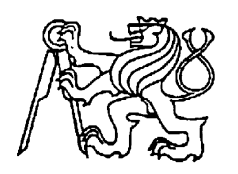

**Středoškolská technika 2014**

**Setkání a prezentace prací středoškolských studentĤ na ČVUT**

#### **VIRTUÁLNÍ NÁVRH UČEBNY PROGRAMOVÁNÍ CNC STROJģ**

#### **(vítězná práce z krajského kola SOČ 2014)**

**Dušan König, Jan Rada**

Střední průmyslová škola strojnická a Střední odborná škola profesora Švejcara, Plzeň, Klatovská 109

# **STěEDOŠKOLSKÁ ODBORNÁ ČINNOST**

Obor SOČ: 09. Strojírenství, hutnictví, doprava a průmyslový design

# **Virtuální návrh učebny programování CNC strojů**

# **AutoĜi: Dušan König, Jan Rada Škola: SPŠ strojnická a SOŠ prof. Švejcara, Plzeň, Klatovská 10ř, 301 00**

**Konzultant: Bc. Jiří Polcar** 

**Plzeňský kraj Plzeň 2014**

# **Čestné prohlášení**

Prohlašujeme, že jsme naši práci vypracovali samostatně, použili jsme pouze podklady (literaturu) citované v práci a postup při zpracování práce je v souladu se zákonem č. 121/2000 Sb., o právu autorském, o právech souvisejících s právem autorským a o změně některých zákonů (autorský zákon) v platném znění.

Prohlašujeme, že písemná verze soutěžní práce SOČ odpovídá elektronické verzi.

V Plzni dne: 11. 3. 2014 podpis: ...........................

Dušan König

podpis: ...........................

Jan Rada

### **Poděkování**

Děkujeme katedře průmyslového inženýrství a managementu Fakulty strojní Západočeské univerzity v Plzni, jmenovitě Ing. Petru Hořejšímu, Ph.D. a Bc. Jiřímu Polcarovi za jejich odbornou pomoc, rady, podnětné připomínky a možnost pracovat s vybavením v laboratoři virtuální reality.

Dále děkujeme Ing. Petře Maškové za rady a připomínky.

### **Anotace**

Cílem naší práce je vytvořit plně interaktivní model učebny programování CNC strojů ve virtuální realitě. Učebna se má v blízké době rekonstruovat, náš model může být použit k návrhu pro rekonstrukci a také k vizualizaci změn. Model bude možné spustit v 3D jeskyni (CAVE), což je malá místnost, jejíž stěny jsou z ploch, na něž je možné promítat. Spolu s 3D brýlemi a jeskyní se bude moci vyučující nebo jakýkoliv jiný uživatel projít v tomto virtuálním návrhu zatím neexistující učebny a zjistit tak, jestli například vidí na všechny studenty, zda vyhovuje osvětlení nebo jestli má dostatek pracovního místa apod. Je tedy schopen odkrýt případné nedostatky, na které by z výkresu nebo obyčejného počítačového modelu nepřišel.

**Klíčová slova:** CAVE, carve, digitální podniky, skybox, 3D technologie, textura,Valve Hammer Editor, virtuální realita, vertex

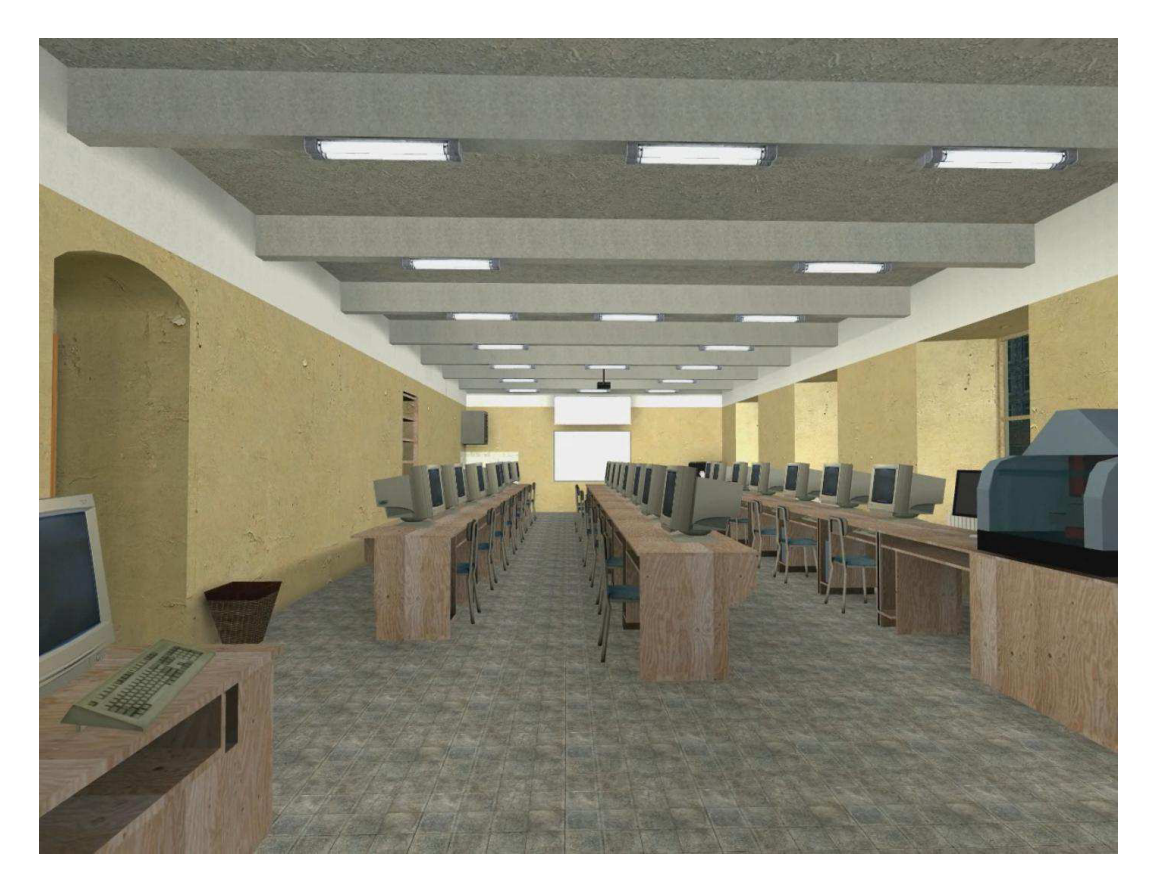

**Obr. 1** Hotová místnost

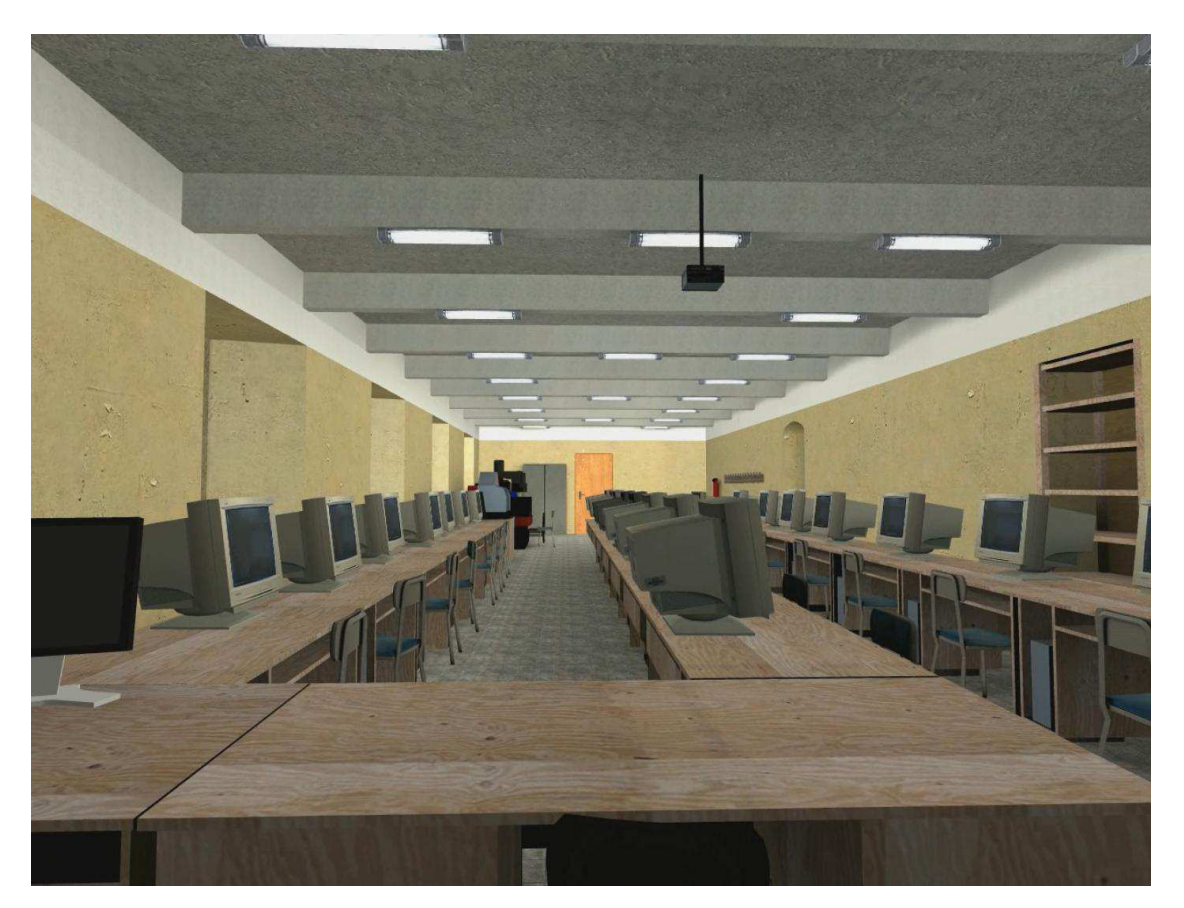

**Obr. 2** Hotová místnost

# Obsah

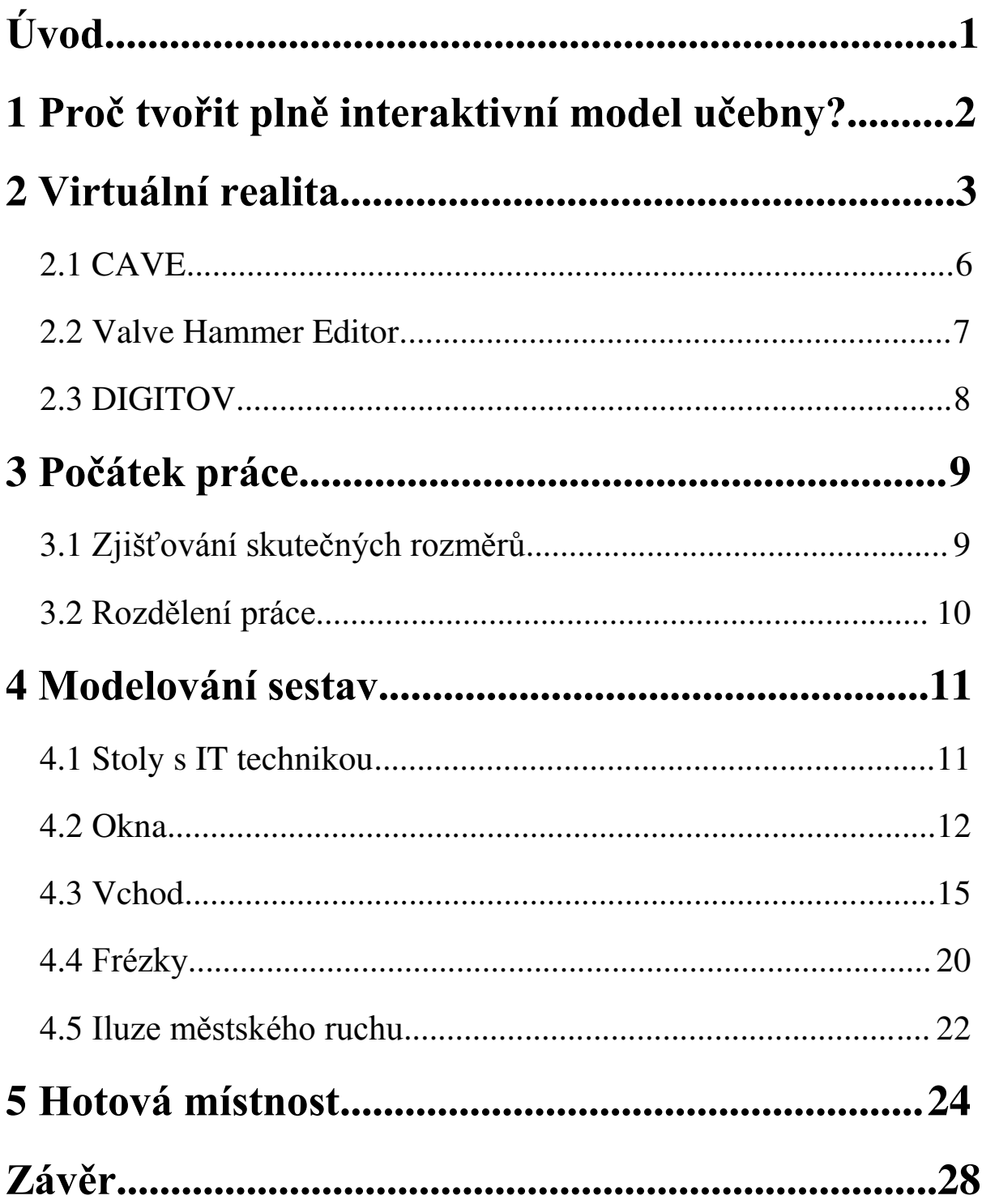

# **Úvod**

Na počátku jsme se od vyučujících dozvěděli, že jedna ze školních učeben bude v budoucnu rekonstruována. Napadlo nás, že bychom mohli vytvořit plně interaktivní model nynější podoby učebny a následně i v tomto modelu navrhovat a vizualizovat změny při rekonstrukci - model by sloužil jak k vizualizaci, tak i k samotnému návrhu.

Pro samotnou tvorbu jsme si vybrali Valve Hammer Editor, neboť není uživatelsky náročný, na službě STEAM je bezplatný a dává nám možnost tvořit nejen statické, ale také dynamické modely.

Hammer Editor se nám bohužel nepodařilo spustit na naší škole. Naštěstí nám Západočeská univerzita v Plzni dovolila používat jejich laboratoř spolu s vybavením pro tvorbu virtuální reality, které obsahovalo onen Hammer Editor.

Jakmile jsme získali všechny potřebné parametry současného stavu učebny, začali jsme se samotným modelováním.

Po namodelování veškerých statických modelů jsme se začali věnovat i dynamickým (pohyblivým) modelům, konkrétně chodcům a automobilům viditelným zpoza místnosti.

Spolu s 3D brýlemi a 3D jeskyní se bude moci vyučující nebo jakýkoliv jiný uživatel projít v našem virtuálním návrhu zatím neexistující učebny a zjistit tak, jestli například vidí na všechny studenty, zda vyhovuje osvětlení nebo jestli má dostatek pracovního místa apod. Je tedy schopen odkrýt případné nedostatky, na které by z výkresu nepřišel.

# 1. Proč tvořit plně interaktivní model učebny?

Pro tvorbu plně interaktivního modelu učebny jsme se rozhodli z následujících důvodů.

#### **1. Nenázornost klasického návrhu**

Mnoho návrhářů Vám vytvoří model návrhu interiéru. Nedají vám však možnost projít se v tomto interiéru a mít tak lepší představu o rozmístění a vzdálenostech mezi jednotlivými objekty.

#### **2. Složitost**

Někteří lidé se nevyznají v návrhových výkresech a tím pádem nemají představu o návrhu.

#### **3. Cena**

Za vytvoření detailního výkresu zaplatíte nemalé množství peněz.

Rozhodli jsme se tedy vytvořit plně interaktivní model učebny, který bude vyhovovat zmíněným nárokům. Z výše uvedeného plyne, že náš model musí splňovat tyto požadavky:

- 1. Možnost projít se v modelu prostřednictvím 3D vybavení (CAVE a 3D brýle).
- 2. Umožnit uživateli rychlý a přesný obraz o návrhu prostřednictvím realistických textur a 3D vizualizace.
- 3. Model chceme vytvořit v programu Valve Hammer Editor, který je bezplatně k dostání na službě STEAM a práce v něm je poměrně jednoduchá.

# **2. Virtuální realita (VR)**

Virtuální realita je technologie umožňující uživateli interagovat ("komunikovat") s virtuálním prostředím se snahou o maximální obklopení (immersi) uživatele virtuální realitou. Tato technologie vytváří iluzi reálného světa (např. tvorba virtuálních podniků, prostorů, simulace boje, ...) nebo také virtuálního světa počítačových her.

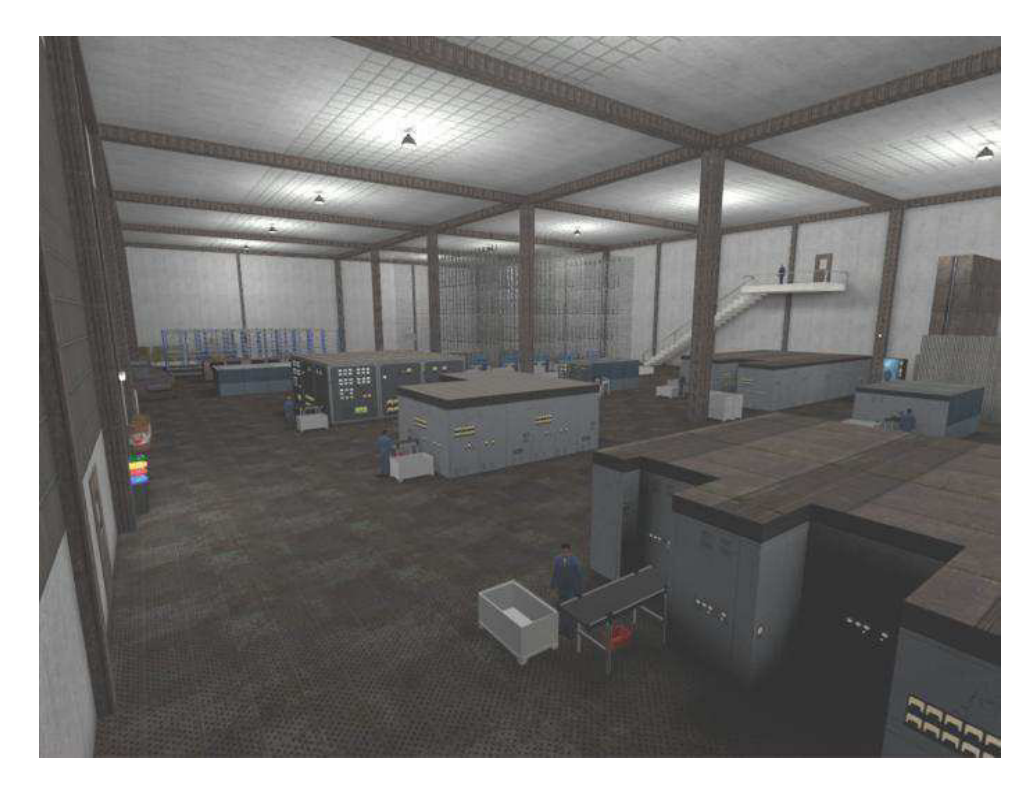

**Obr. 3** Virtuální podnik

(Zdroj: Bc. Jiří Polcar: Využití balíku DIGITOV pro praktické účely, autor modelu: Bc. Milan Krpejs)

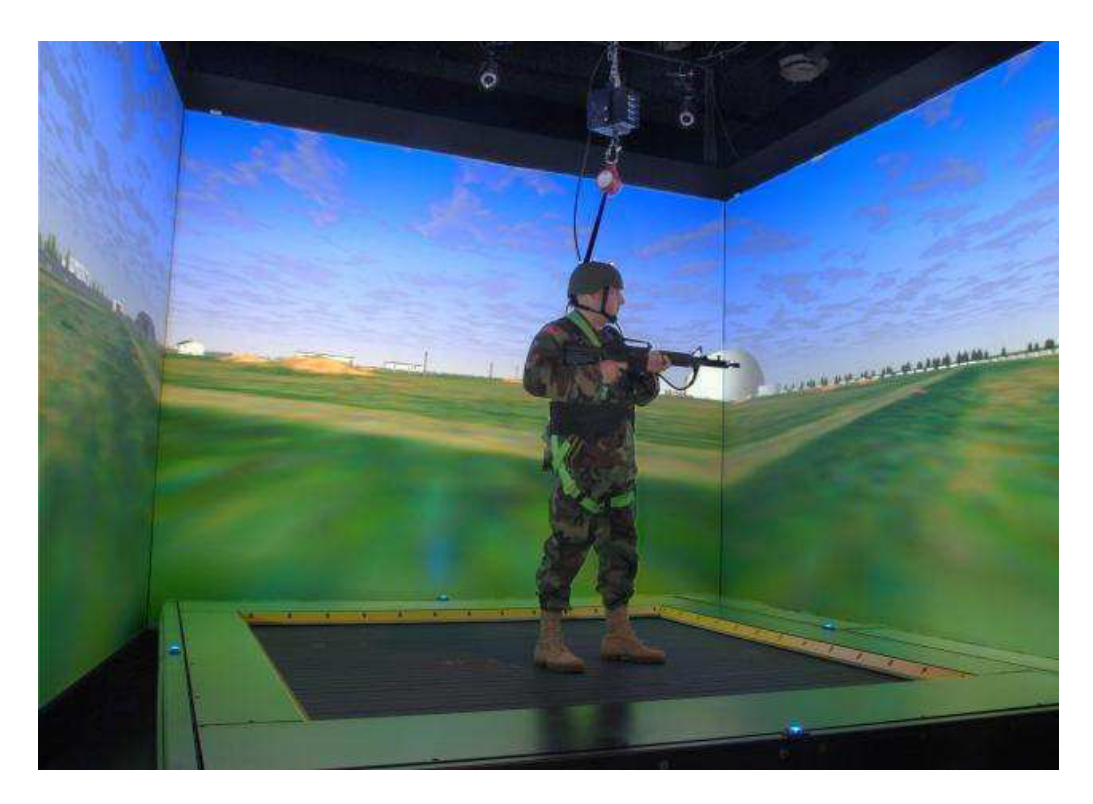

**Obr. 4** Simulace souboje ve 3D jeskyni (Zdroj:www.extremetech.com)

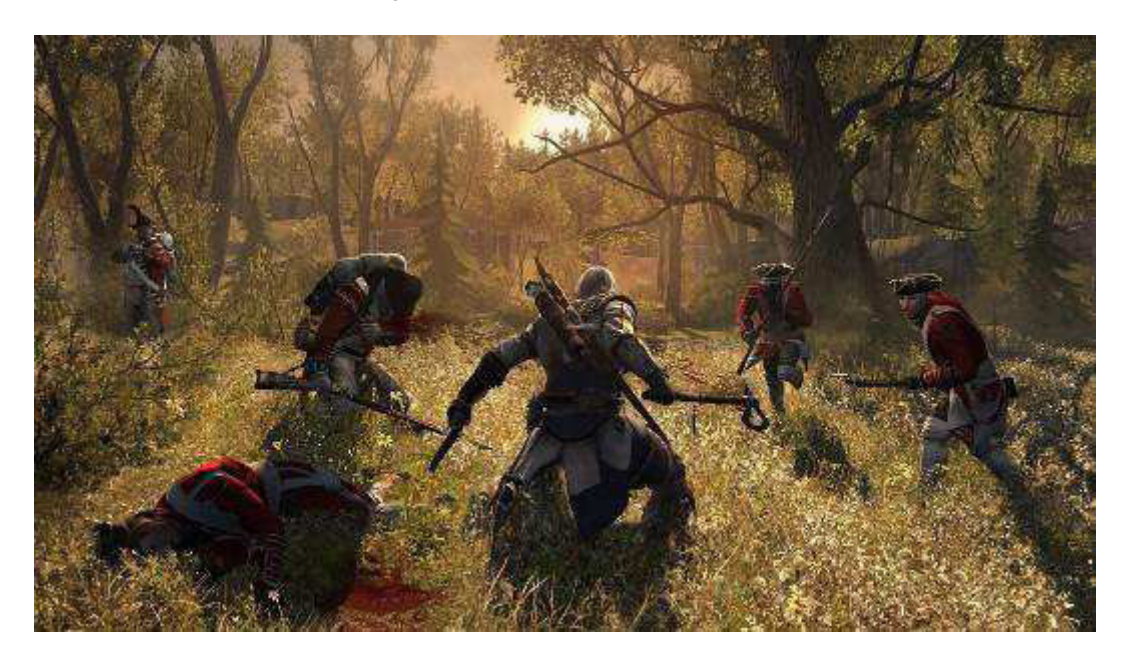

**Obr. 5** Počítačové hry (Zdroj: www.joystiq.com)

Cílem virtuální reality je vytváření audiovizuálního zážitku zobrazovaného na obrazovce počítače. Spolu s 3D vybavením, jako jsou např. 3D brýle, audiovizuální helmy nebo 3D jeskyně (CAVE), je uživateli navozen pocit, že se v tomto virtuálním světě skutečně nachází.

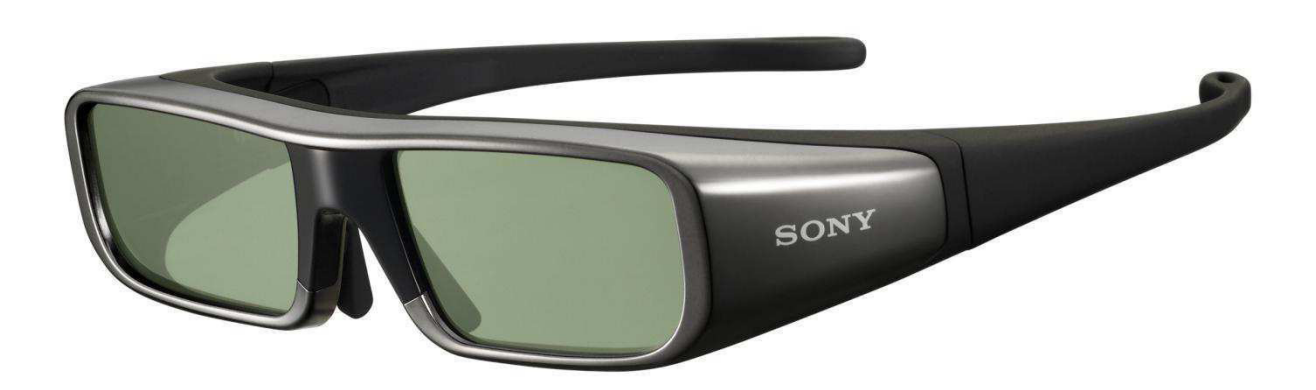

**Obr. 6** 3D brýle (Zdroj: www.zdnet.com)

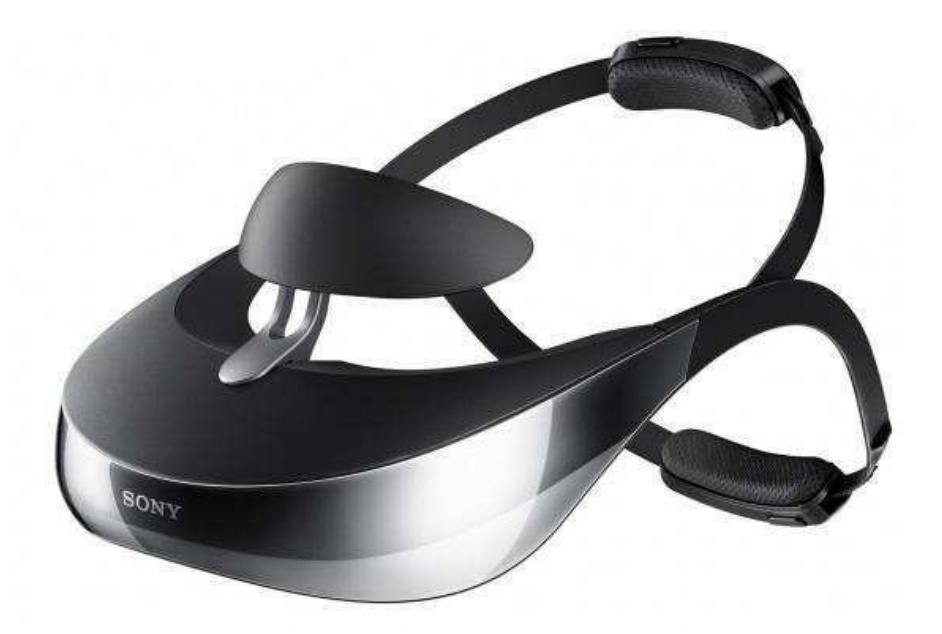

**Obr. 7** 3D helma (Zdroj: [www.extremetech.com\)](http://www.extremetech.com/)

#### **2.1 CAVE**

Slovo CAVE je zkratka slov: "Computer Aided Virtual Enviroment" počítačově řízené virtuální prostředí. V posledních letech narůstá počet těchto pracovišť - virtuálních laboratoří. Základem CAVE jsou promítací plátna, na něž je promítáno buď zepředu (čelní promítání), nebo zezadu (zadní promítání). Jejich složením v prostoru vznikne tzv. CAVE (jeskyně). Spolu s 3D brýlemi nebo 3D helmou docílíme maximálního obklopení uživatele virtuální realitou, což vede k silnějšímu vnímání promítané scény.

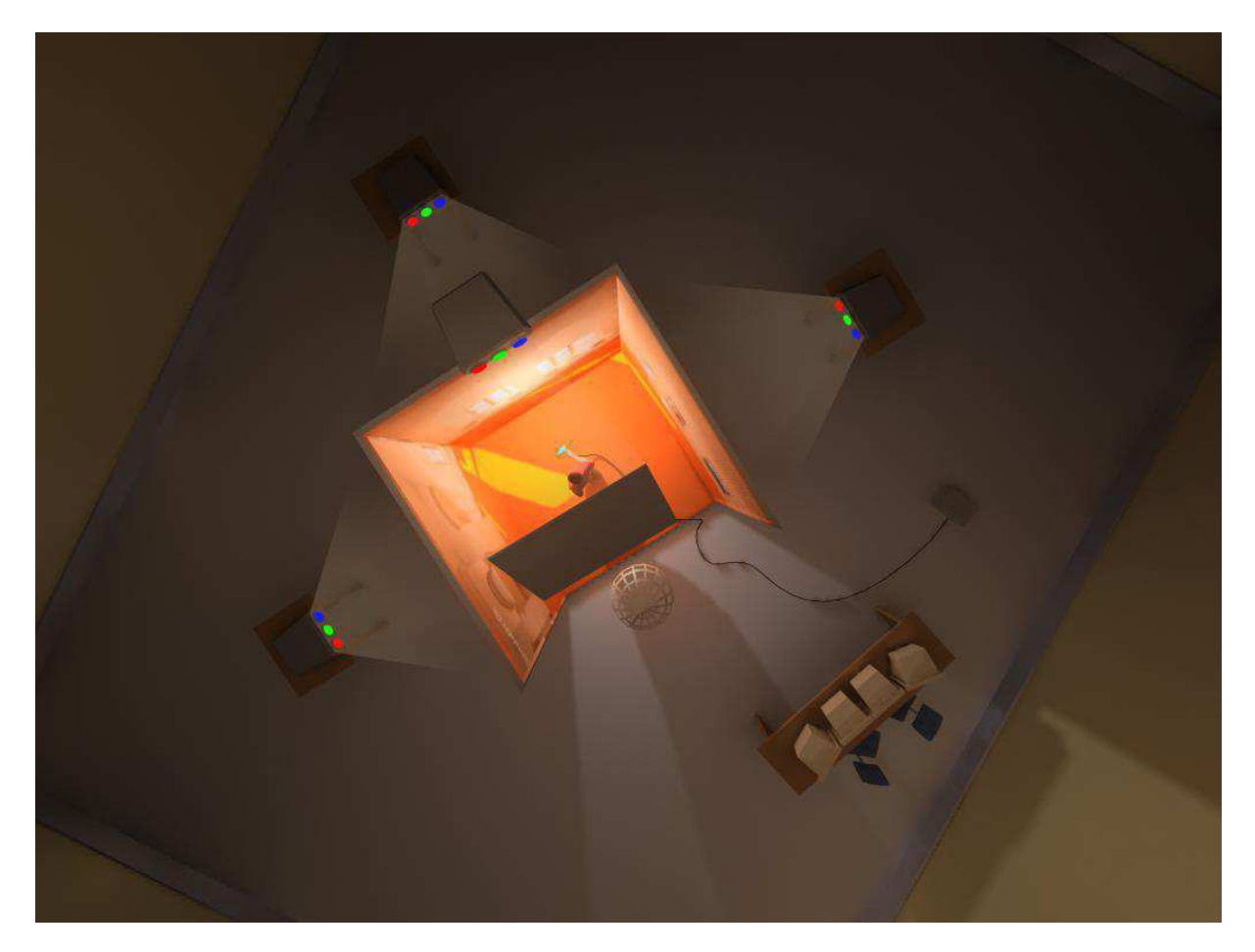

**Obr. 8** 3D virtual CAVE - pohled ze shora (Zdroj: A VR Geek's Blog)

#### **2.2 Valve Hammer Editor (VHE)**

Valve Hammer Editor je jeden z nástrojů vývojářské sady source SDK od firmy VALVE. Je to nástroj sloužící k tvorbě virtuálního prostředí.

Tento nástroj je založen na herním jádře hry Half-Life 2 - Source Engine. VHE slouží předně k tvorbě světů do hry Half-Life 2. Je tu však i možnost využití tohoto nástroje mimo herní průmysl.

Díky tomuto softwaru je možné vcelku snadno, rychle a pohodlně tvořit např. virtuální továrny, exteriéry nebo interiéry (jak je tomu v našem případě).

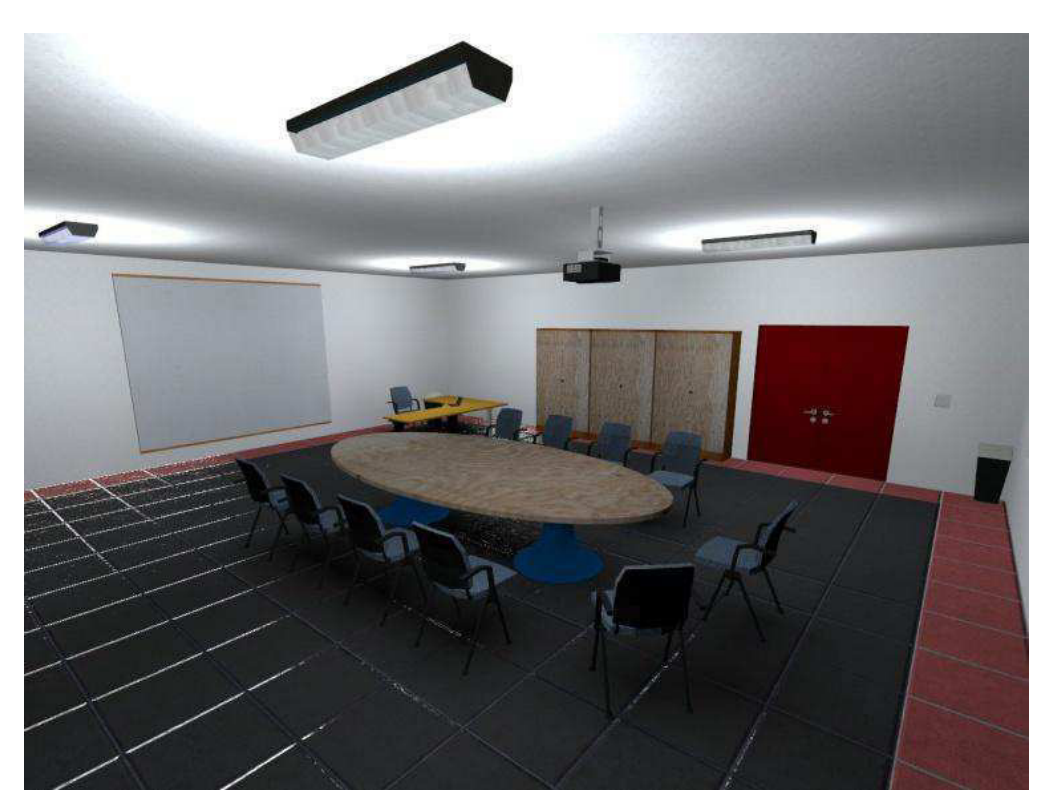

**Obr. 9** Tvorba ve VHE - interiér

(Zdroj: Bc. Jiří Polcar: *Využití balíku DIGITOV pro praktické účely*)

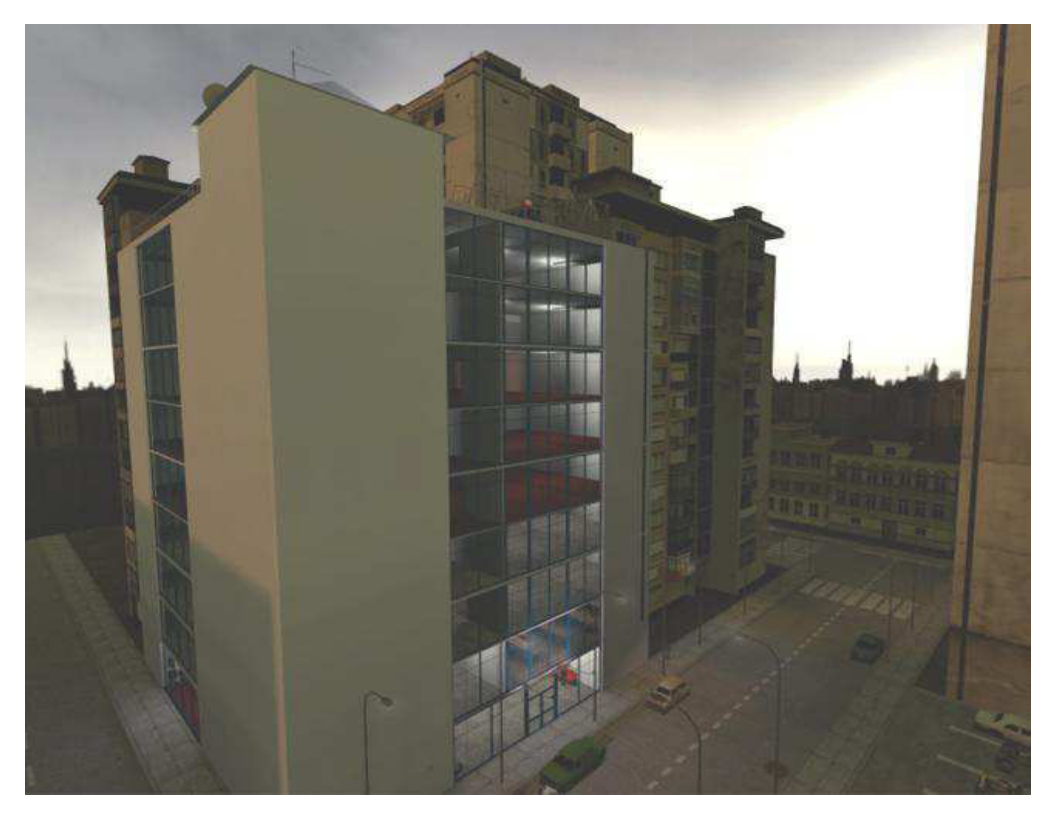

**Obr. 10** Tvorba ve VHE - exteriér

#### (Zdroj: Bc. Jiří Polcar: Využití balíku DIGITOV pro praktické účely, autor modelu: Bc. Jakub Jirsa)

## **2.3 DIGITOV**

DIGITOV je knihovna zdrojů pro tvorbu virtuálních prostředí s podnikovou tematikou v Source Engine. Formálně je modifikací počítačové hry Half-Life 2: Episode Two. Obsahuje nové modely, textury a objekty pro snadnou a rychlou tvorbu modelů výrobních a jiných podniků.

Tato knihovna nám byla v rámci tvorby učebny poskytnuta Západočeskou univerzitou.

# **3 Počátek práce**

### **3.1 Zjišťování skutečných rozměrů učebny**

Od školy jsme získali výkres učebny, obsahující základní parametry místnosti. Rozměry stolů, počítačů a jiného vybavení jsme si poté na místě odměřili sami. V neposlední řadě jsme si také interiér místnosti pečlivě fotograficky zdokumentovali kvůli volbě textur (barev) a také srovnáváním s virtuálním modelem.

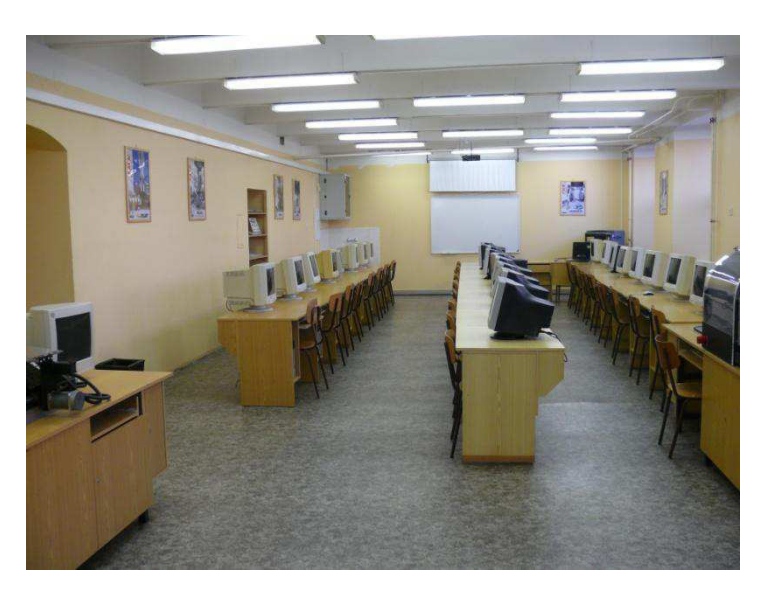

**Obr. 11** Fotodokumentace reálné třídy

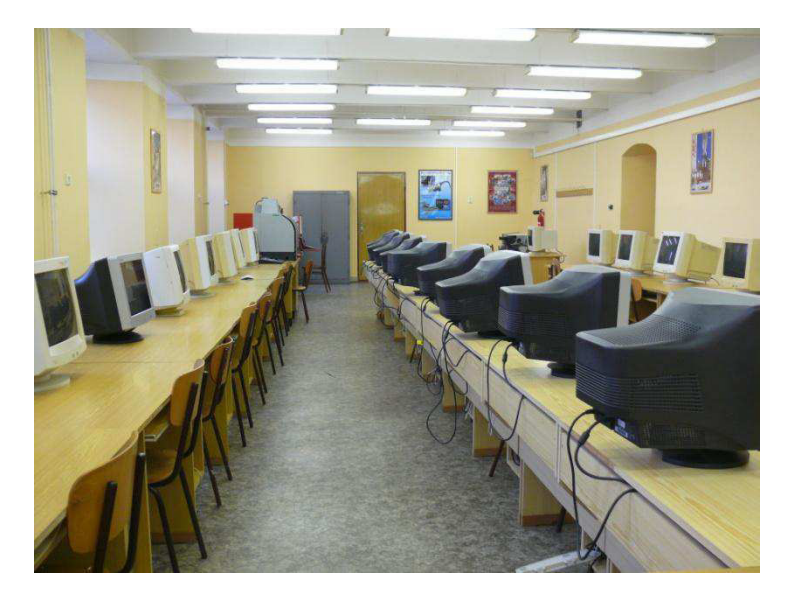

**Obr. 12** Fotodokumentace reálné třídy

#### **3.2 Rozdělení práce**

Naším prvním krokem bylo vymodelování základní kostry místnosti. Každý z nás měl kopii této kostry, ve které pracoval.

Reálnou místnost jsme si rozdělili do pomyslných sestav (např. sestava vchodu, IT techniky, stolů apod.), které jsme poté jednotlivě modelovali.

Naším plánem bylo nakonec všechny námi modelované sestavy vložit do jedné kostry místnosti, a tím vytvořit hotový model učebny.

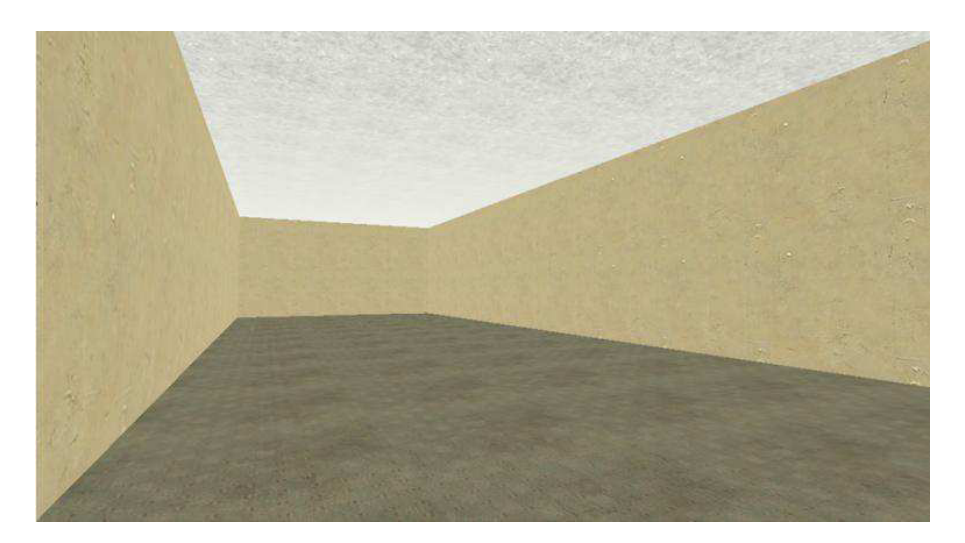

**Obr. 13** Kostra místnosti

## **4 Modelování sestav**

#### **4.1 Stoly s IT technikou**

Vzhledem k tomu, že stoly s počítači zabírají velkou část učebny, rozhodli jsme se začít u nich.

Stůl samotný vznikl jako sestava jednotlivých desek, které jsme upravovali pomocí nástroje řezání.

Monitor, židle a klávesnice byly vloženy ze zmíněné knihovny DIGITOV.

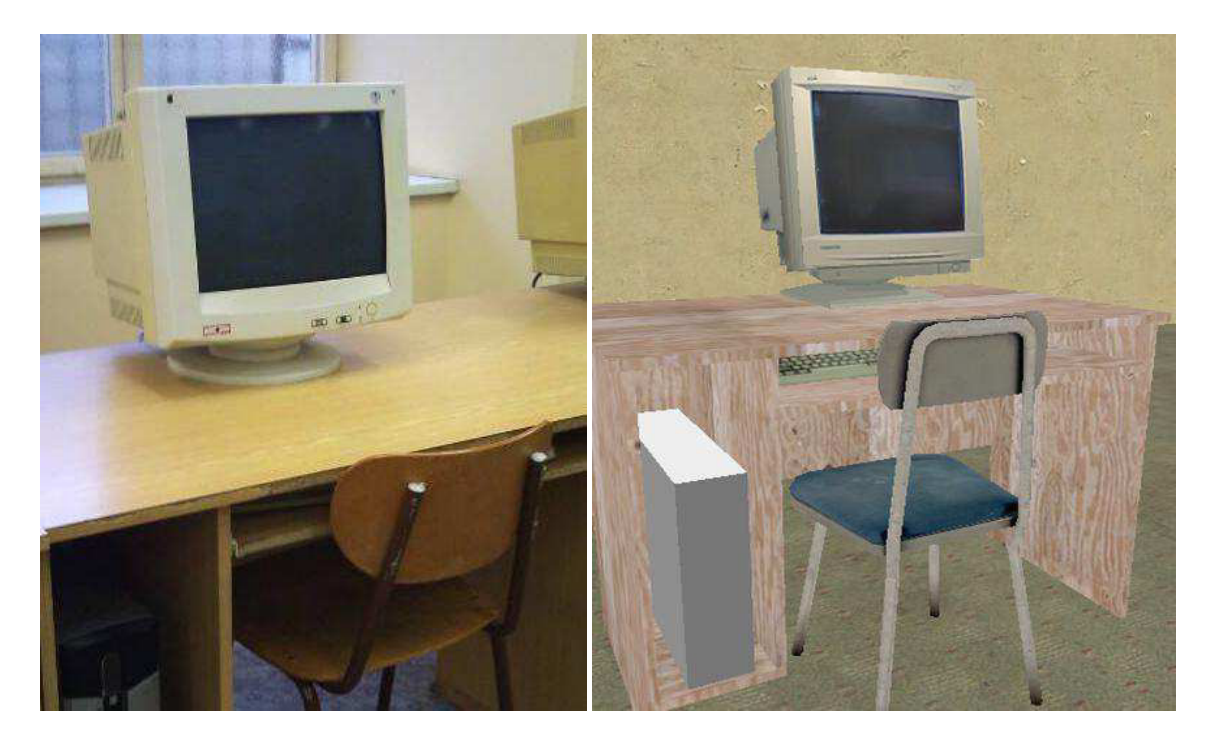

**Obr. 14 a 15** Porovnání reality s virtualitou

#### **4.2 Okna**

Další velkou sestavou v místnosti byla okna.

Pro jejich tvorbu jsme použili metodu carve (vyřezání). Carve je metoda modelování založená na rozdílu objemů dvou těles - od objemu řezaného tělesa se odečte objem jiného tělesa.

Nejprve jsme vytvořili kvádr o rozměrech otvoru okna. Ten byl umístěn na místo, kde se měl otvor nacházet. Následně jsme použili nástroj carve - objemy zdi a kvádru se odečetly a my jsme získali otvor.

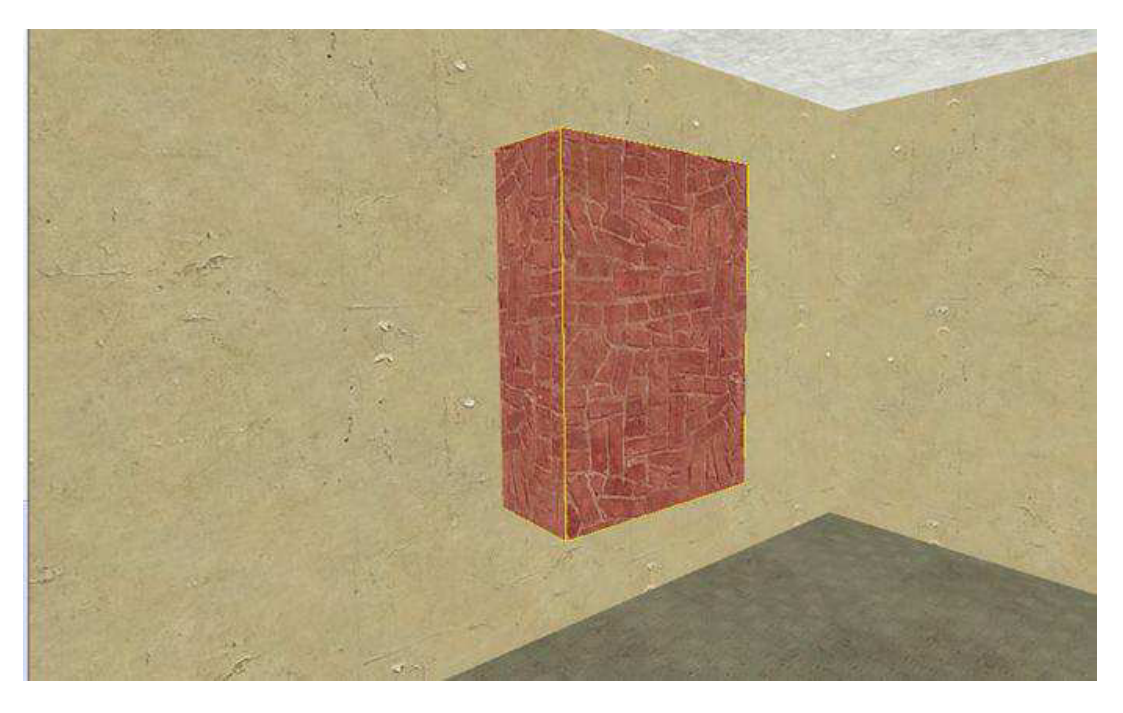

**Obr. 16** Kvádr na místě určení

Výhodou této metody je, že s ní lze vcelku snadno tvořit otvory jednoduchého tvaru – např.: čtyřúhelníku. Nevýhoda carvu spočívá v tom, že při jeho použití dochází k rozřezání řezaného tělesa v rovinách stěn odečteného tělesa, čímž se zeď rozdělí na několik bloků.

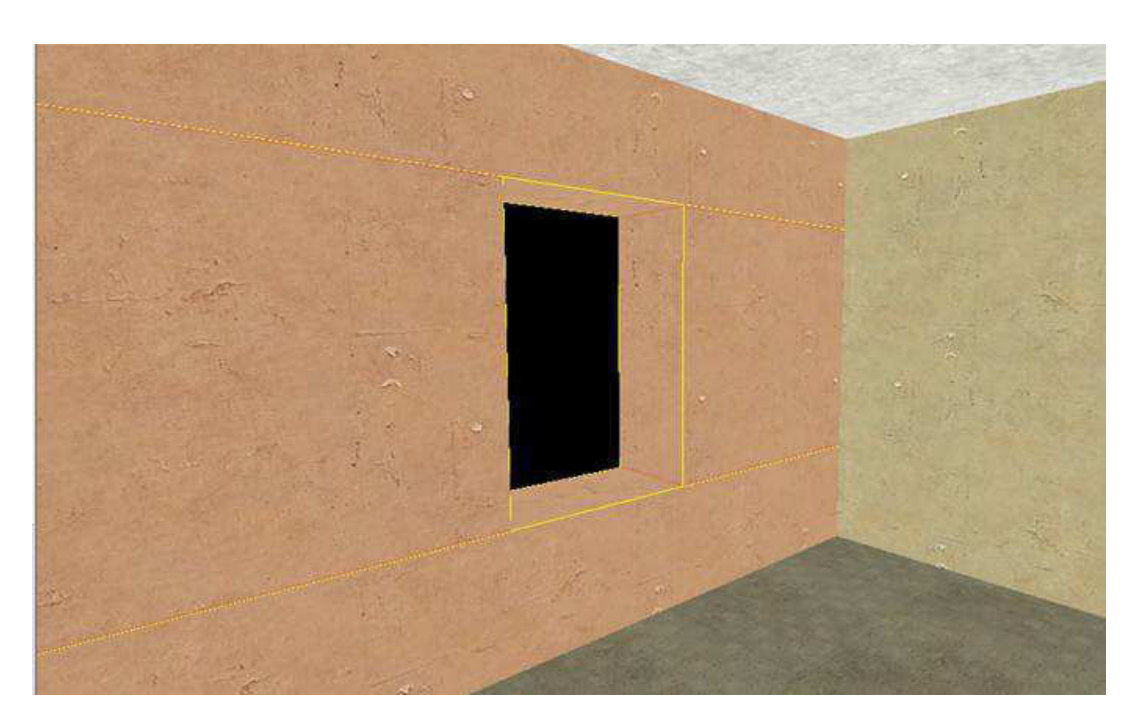

**Obr. 17** Carve

Dále došlo ke zkosení bloků, otexturování otvoru a přidání sestavy okenního rámu a skla.

Vzhledem k tomu, že místnost je z části v podzemí, přidali jsme za okno chodník. Nakonec byl přidán tzv. skybox, což je textura na kterou lze "promítat" oblohu.

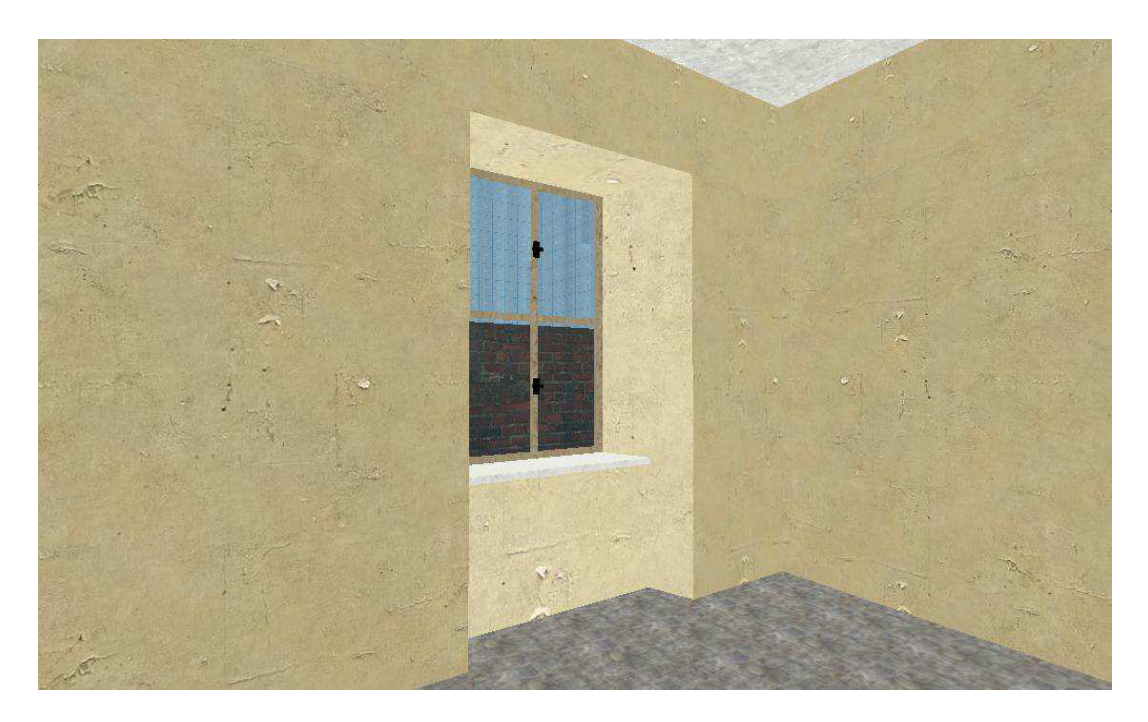

**Obr. 18** Dokončení okna

#### **4.3 Vchod**

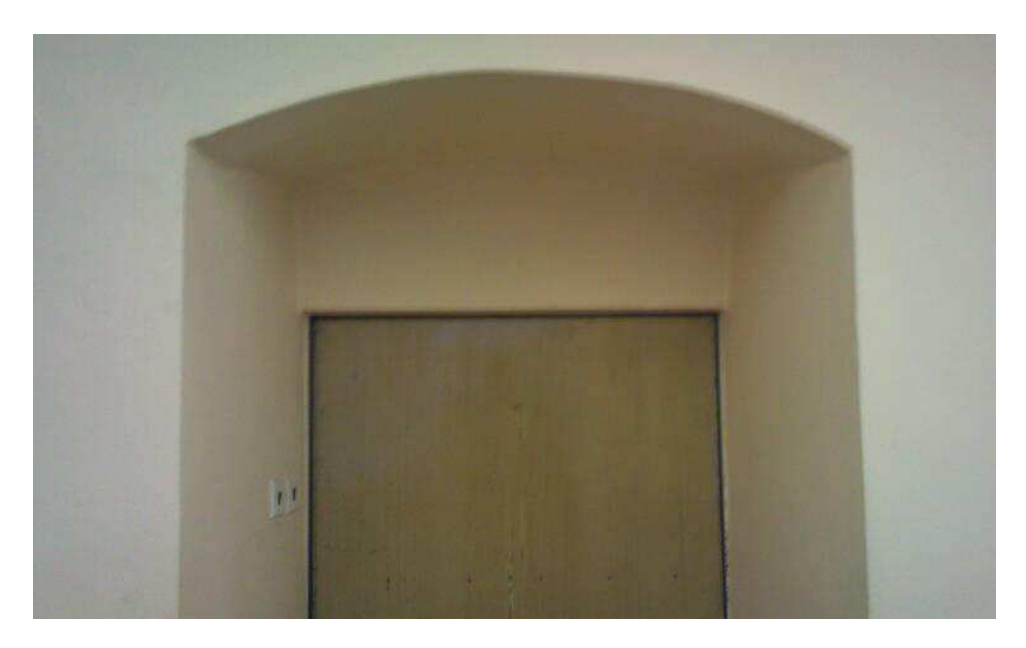

**Obr. 19** Fotografie reálného vchodu (pohled zevnitř učebny)

Dostáváme se k sestavě vchodu, a tím i k jeho nejsložitější části – oblouku.

Když bychom v jakémkoliv programu, ve kterém lze kreslit, vytvořili kruh a co možná nejvíce ho přiblížili, zjistili bychom, že je ve skutečnosti tvořen přímkami – není to tedy dokonalý kruh. Když se ale podíváte z dostatečné vzdálenosti, jeví se jako kruh. Této technice se říká aproximace. V sourcu se tato technika také používá. A to následovně.

Když chceme vytvořit kruh – musíme vytvořit mnohoúhelník. Čím více bude mít stran, tím více se pochopitelně bude kruhu podobat. Největší možný počet stran mnohoúhelníku ve VHE je omezen na 32.

Oblouk nad dveřmi jsme se napřed pokusili vytvořit zmíněnou metodou carve.

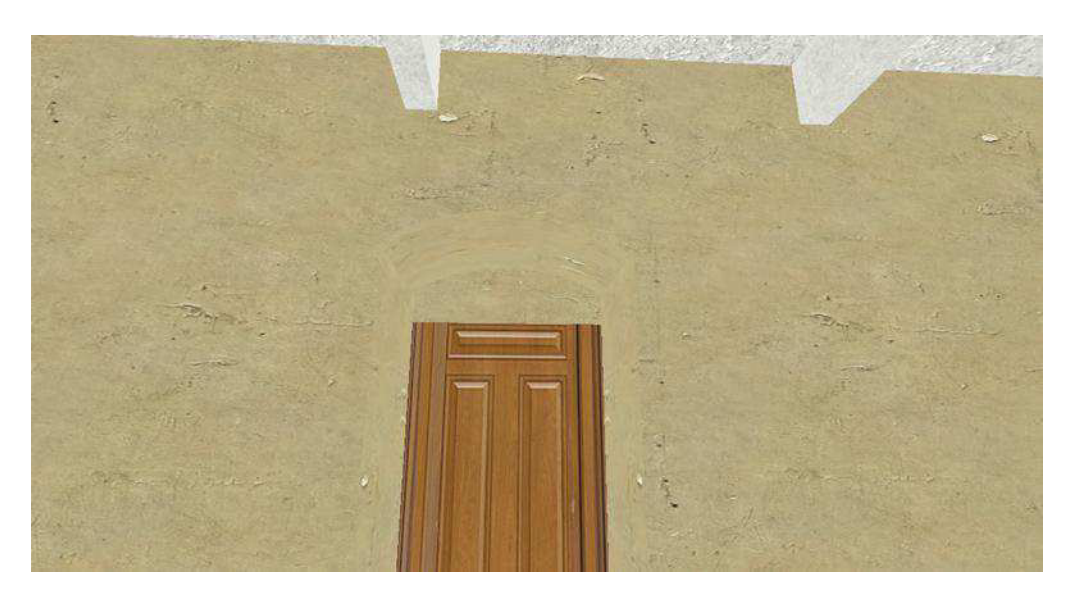

**Obr. 20** První verze oblouku (nevystínovaná)

Na první pohled to vypadalo celkem přijatelně. Při bližším pohledu však narážíme na problém (viz. Obr. 21).

Při carvu dochází k rozřezání řezaného tělesa, tedy zdi, v rovinách druhého tělesa v tomto případě úseče válce, vytvořeného z mnohoúhelníku o 32 stranách.

Zeď byla tedy rozřezána v rovinách stran oné úseče. Kvůli takhle extrémnímu rozřezání tělesa nešla mapa ani spustit.

Museli jsme najít alternativu.

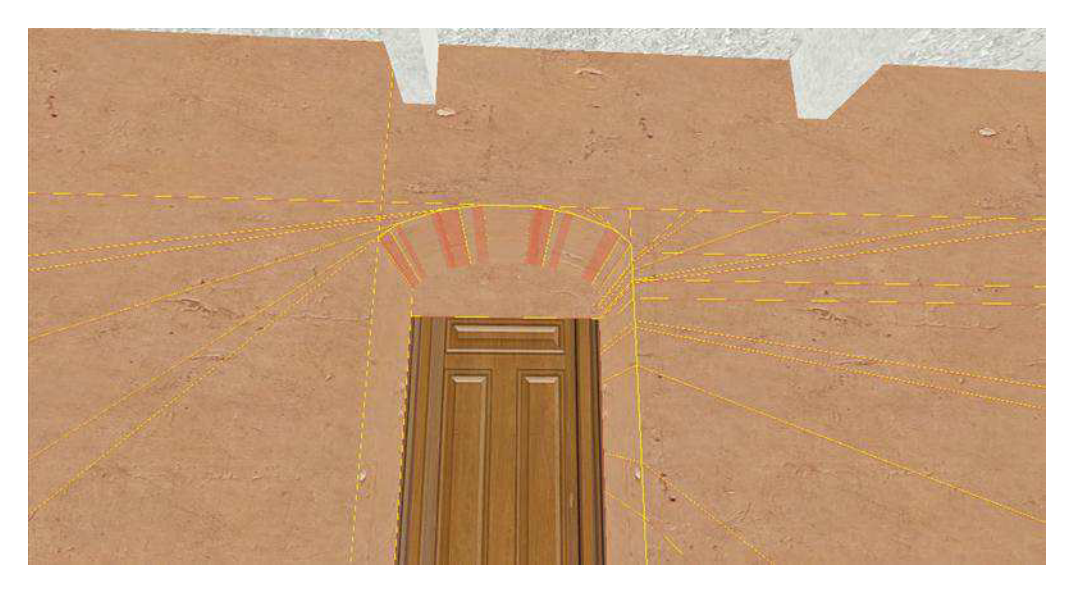

**Obr. 21** Detailní pohled na zeď

Na radu našeho konzultanta jsme rozřezanou část zdi odstranili a zkusili oblouk vytvořit jinou metodou – úpravou těles za pomoci vertexů.

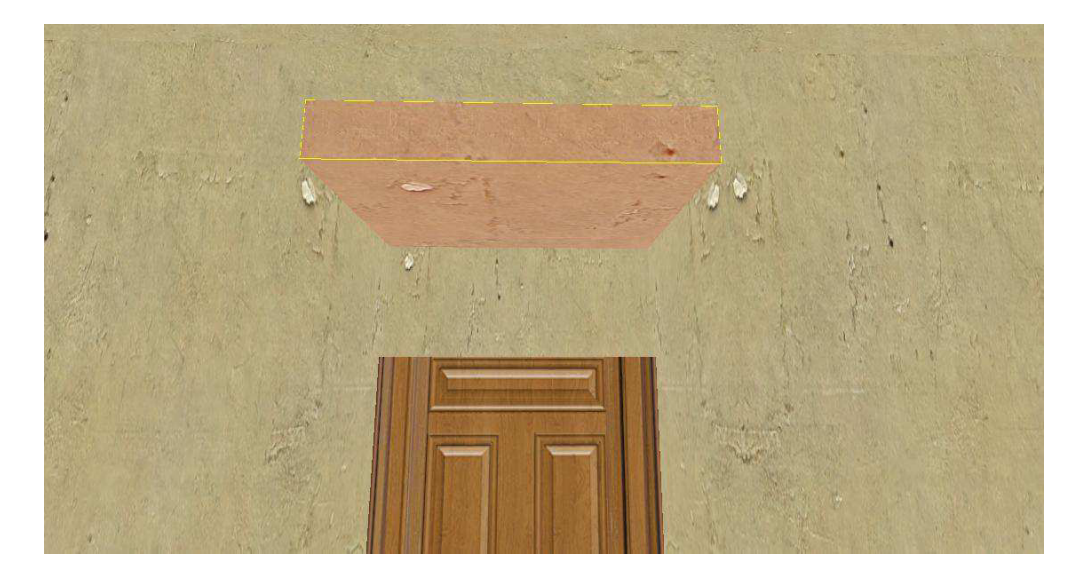

Nejprve jsme na místo, kde má být oblouk, umístili blok.

**Obr. 22** Základní blok

Následně jsme pro přehlednost vypnuli všechny ostatní prvky (vypnuli  $-$  "zneviditelnili"). Blok jsme příčně rozřezali na 7 segmentů a zapnuli úpravu pomocí vertexů. Vertexy jsou body trojrozměrného prostoru.

Na obr. 23 a 24 si můžete všimnout vertexů v podobě bílých a žlutých bodů.

Vertexy se nachází na každém vrcholu a středu hran každého ze segmentů. Když bychom blok nerozřezali na segmenty, nedostali bychom tolik vertexů k použití.

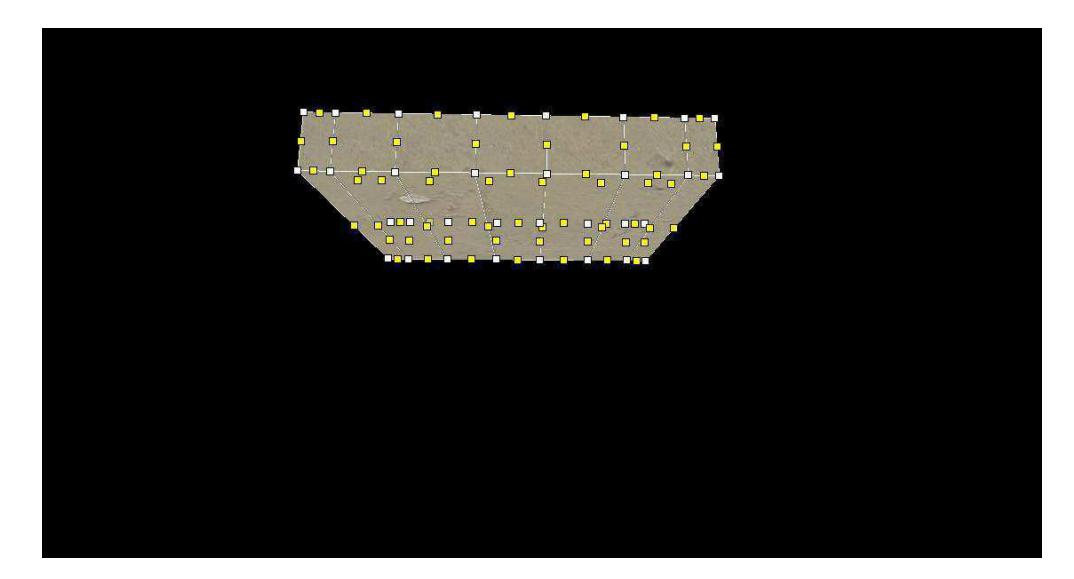

**Obr. 23** 3D pohled

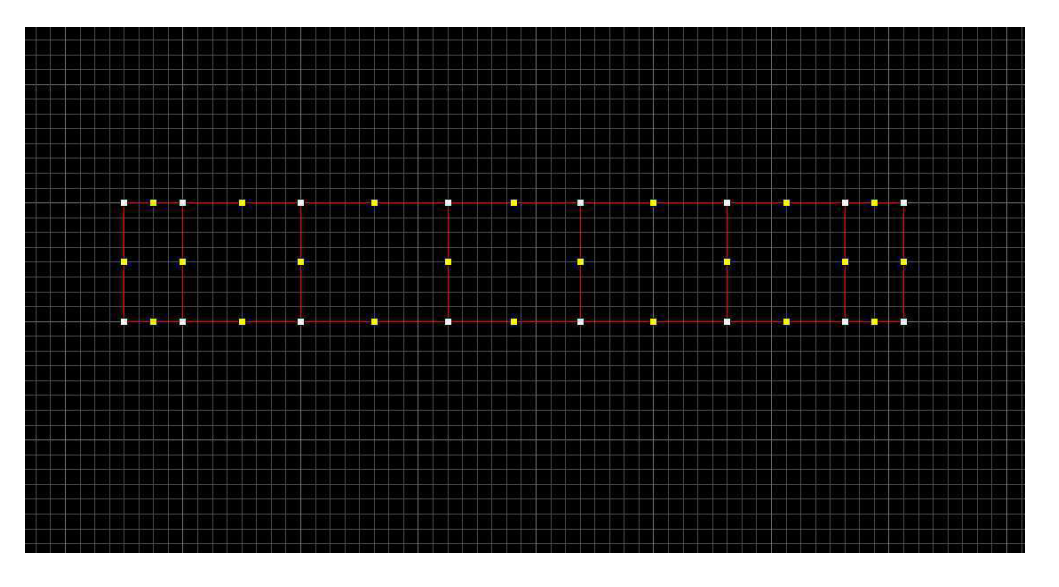

**Obr. 24** Nárys

Metoda úpravy pomocí vertexů spočívá v tom, že jednotlivými body (tzn. vertexy) posouváme, a tím měníme tvar daného tělesa.

Jednotlivé vertexy jsme tedy posouvali tak, abychom vytvořili oblouk požadovaných rozměrů.

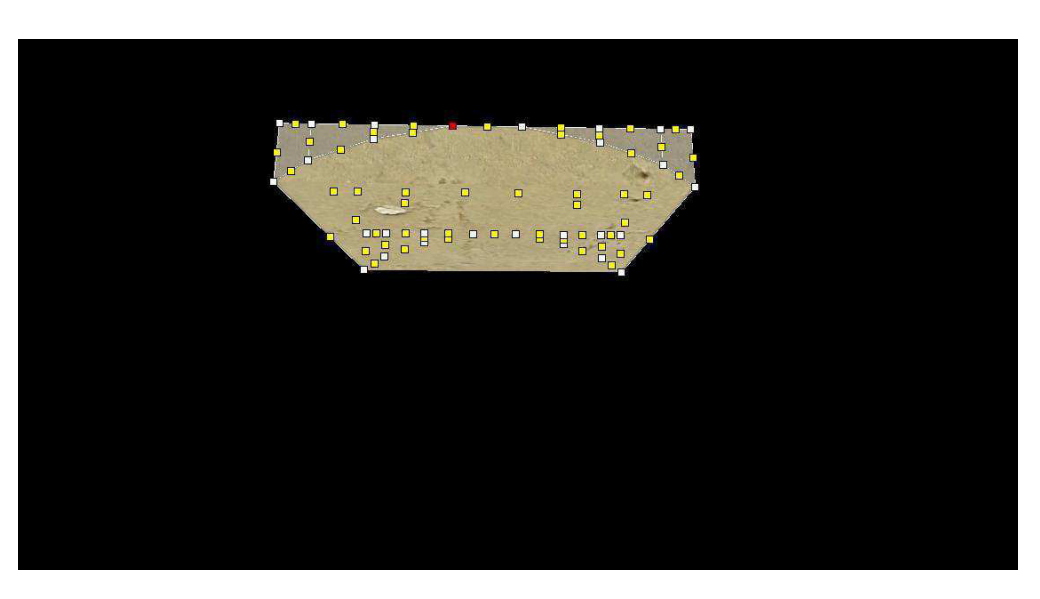

**Obr. 25** 3D pohled

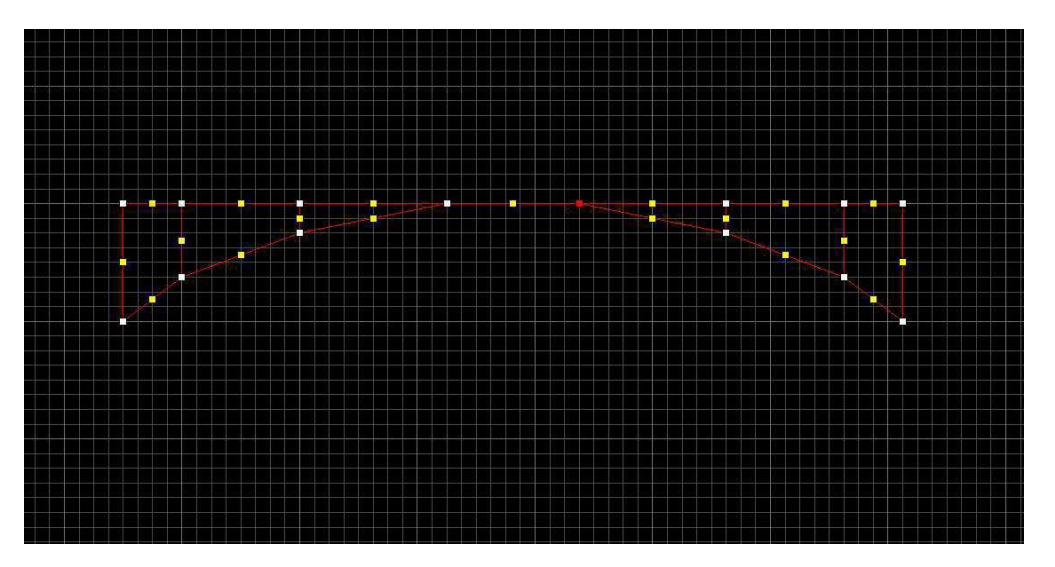

**Obr. 26** Nárys

Následně jsme zapnuli všechny ostatní prvky a dali oblouk na místo určení.

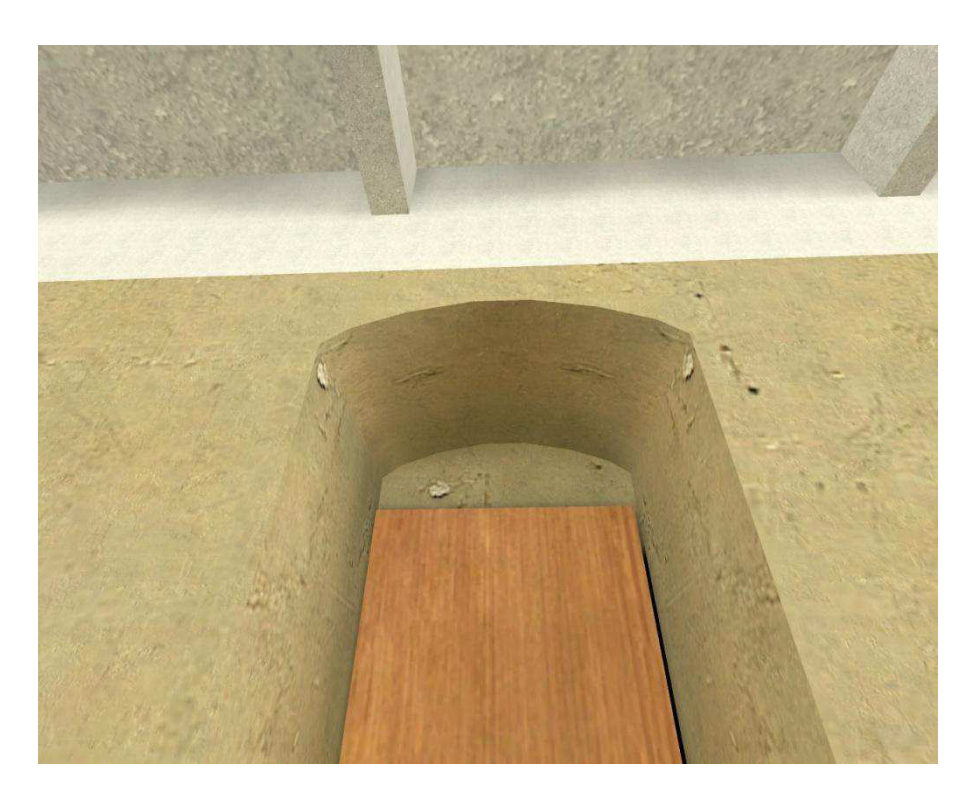

**Obr. 27** Hotový oblouk (vystínovaný)

## **4.4 Frézky**

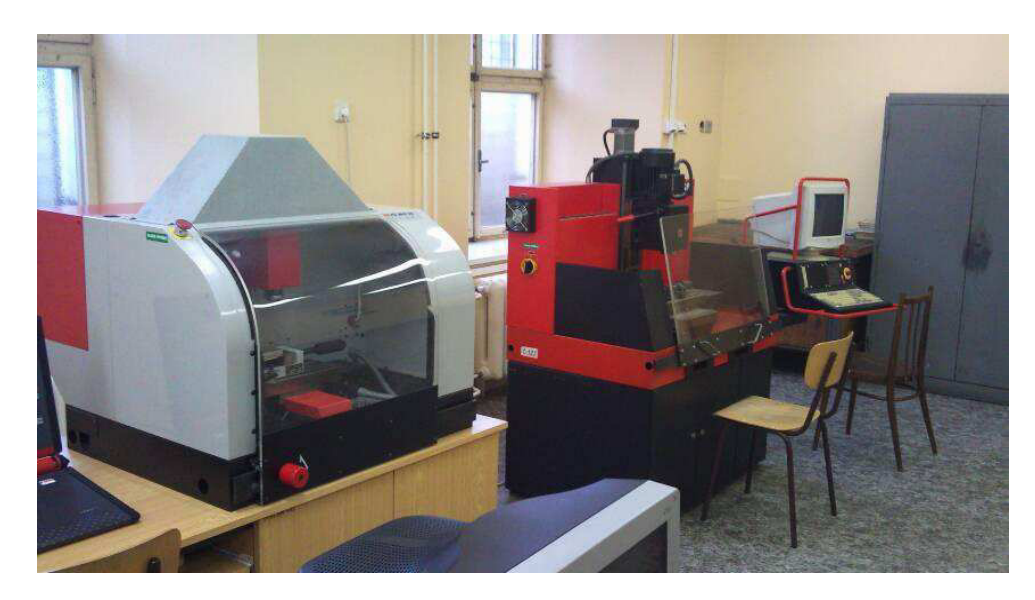

# **Obr. 28** Frézky

Jak již bylo uvedeno, VHE je předně určen pro tvorbu map do počítačových her se Source Enginem. Tento software se tedy spíše orientuje na design, než na tvorbu přesných rozměrů.

Ve VHE se do jisté míry nedají tvořit detaily, a jak si můžete všimnout, frézky jsou s detaily poměrně náročné.

První frézka není v rámci detailů až tolik náročná, rozhodli jsme se ji vymodelovat celou ve VHE.

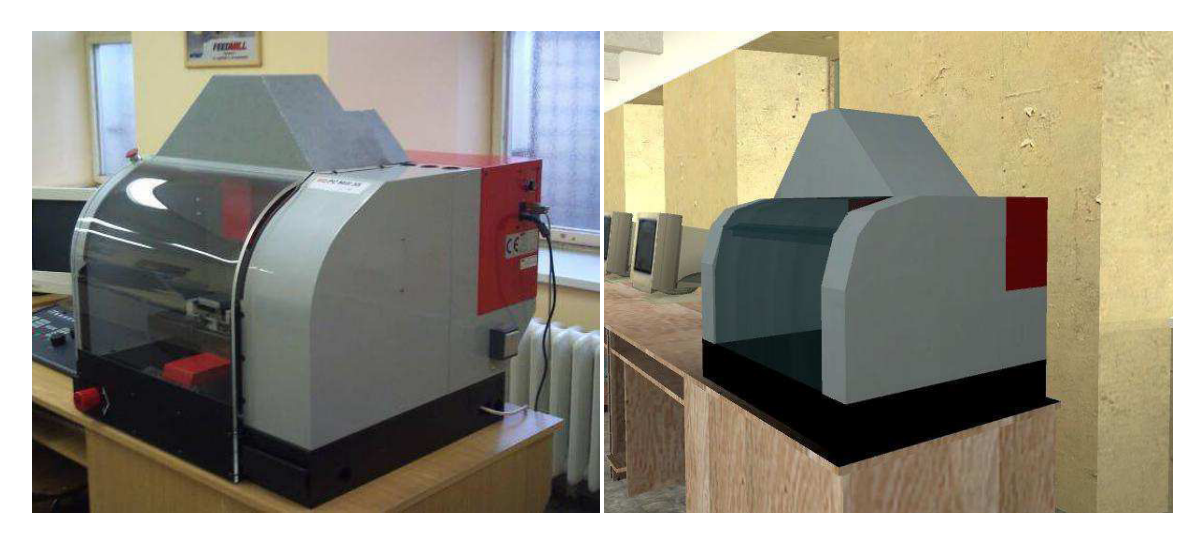

 **Obr. 29** Reálná frézka (1.) **Obr. 30** Model frézky (1.)

Druhá frézka je po stránce detailů o něco obtížnější než ta první. Konkrétně horní část druhé frézky (pohon a vřeteno) obsahuje velké množství detailů, které by se ve VHE jen obtížně modelovaly.

Rozhodli jsme se, že její horní část spolu s počítačem do naší práce vložíme (importujeme) z internetového uložiště modelů (3dwarehouse.sketchup.com ) a zbytek vymodelujeme.

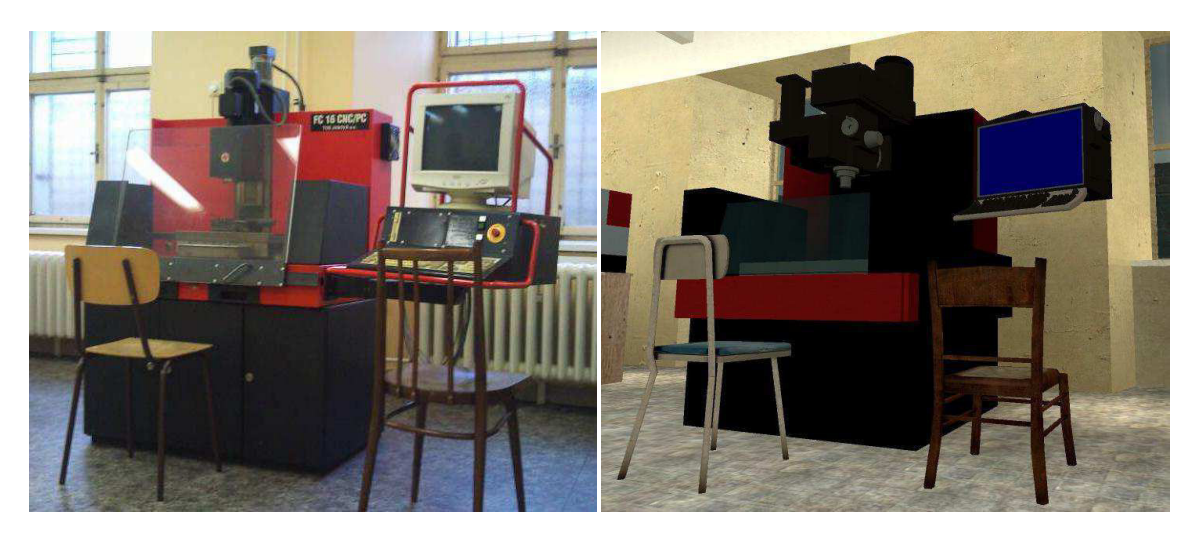

 **Obr. 31** Reálná frézka (2.) **Obr. 32** Model frézky (2.)

#### **4.5 Iluze městského ruchu**

Abychom se více přiblížili atmosféře místnosti, rozhodli jsme se naprogramovat několik aut, které by se v pravidelných intervalech pohybovaly po ulici za okny učebny za účelem vzbudit dojem městského ruchu.

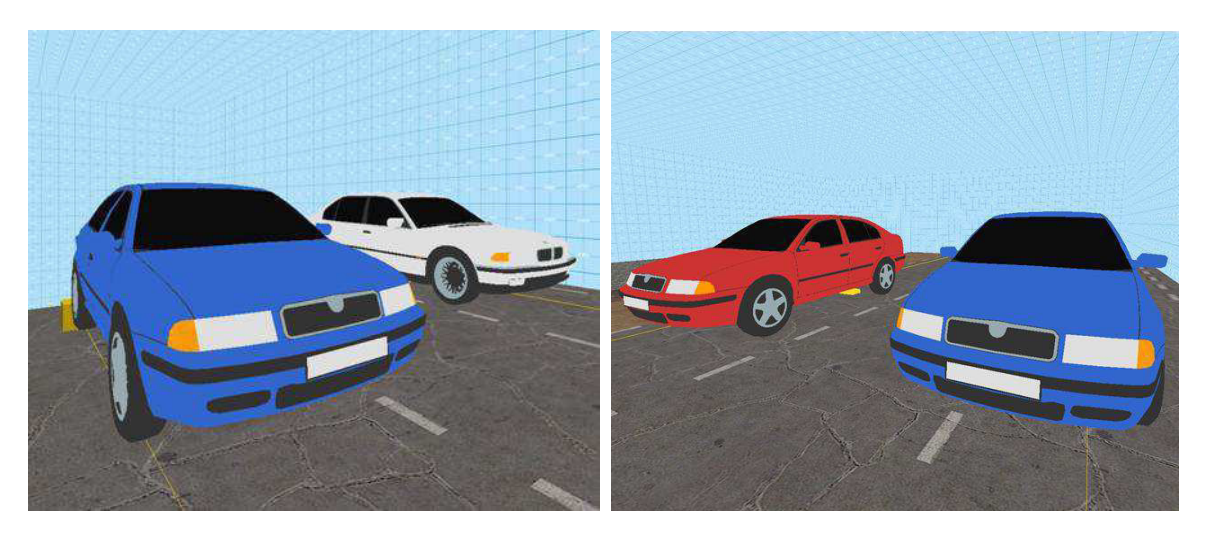

**Obr. 33 a 34** Modely automobilů

Dalším úkolem byli chodci. V modelu jsou vloženy čtyři modely lidí z knihovny DIGITOV, které se v pravidelných intervalech prochází po chodníku za okny místnosti.

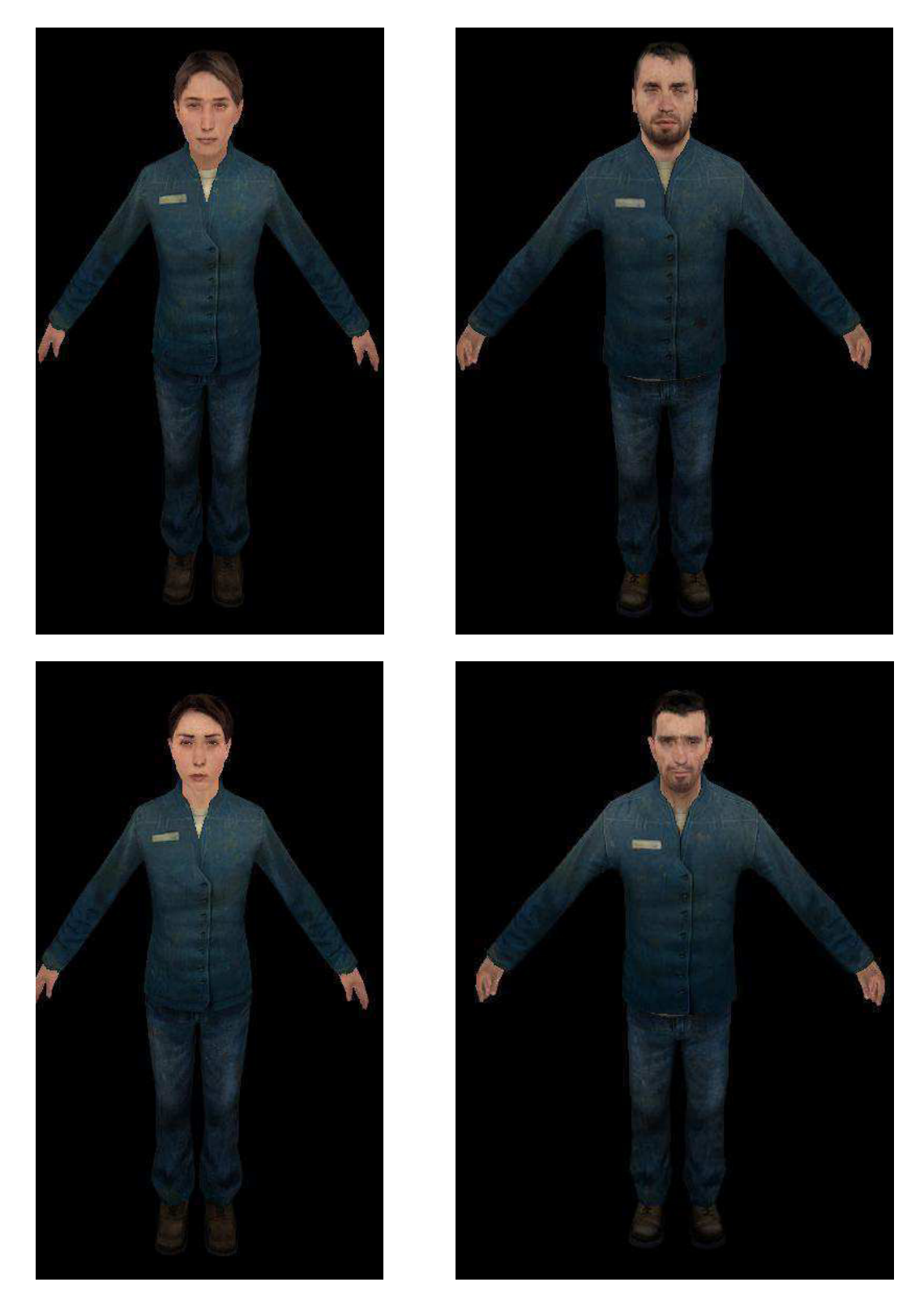

**Obr. 35, 36, 37, 38** Chodci

Dále jsme vymodelovali i prostor viditelný z oken místnosti, tzn. domy, dodělávky silnice a chodníku.

Podle plánu jsme všechny vytvořené sestavy vložili do jedné kostry místnosti, a tím vytvořili hotový model místnosti.

#### **5 Hotová místnost**

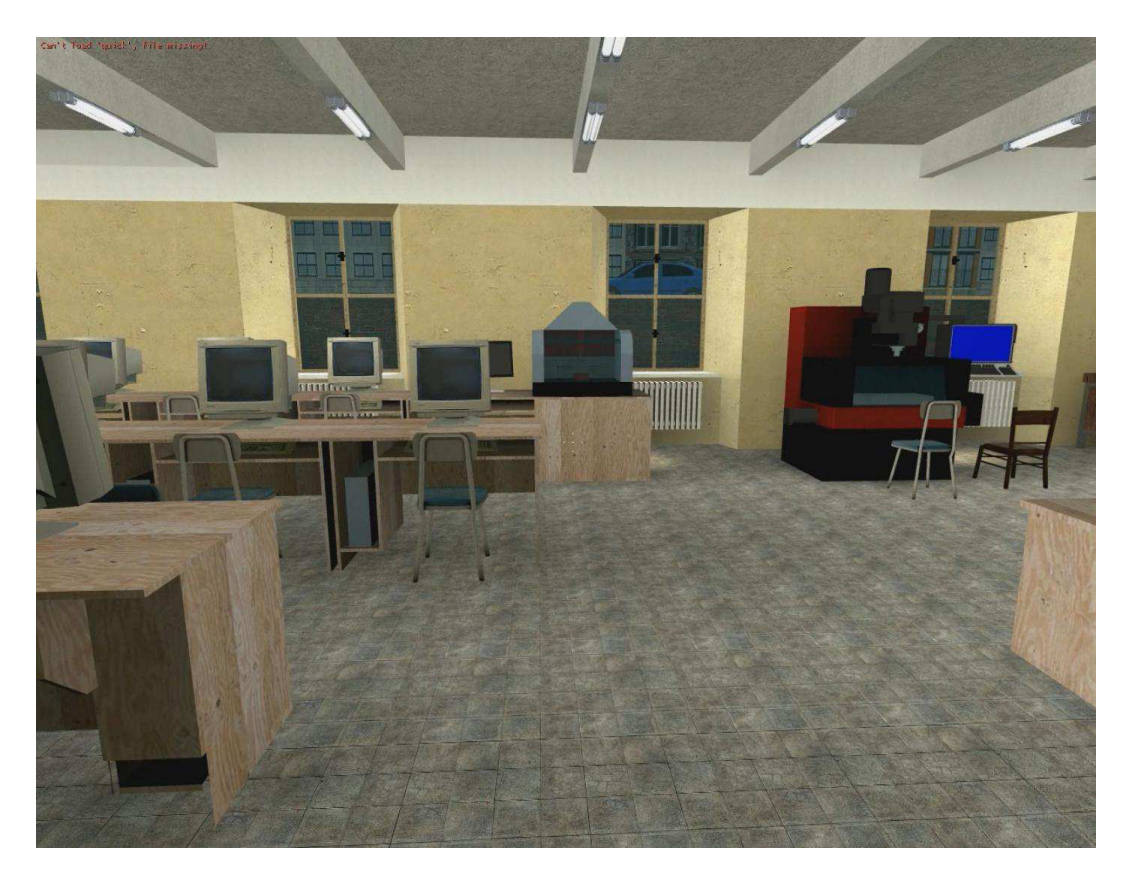

**Obr. 39** Pohled od dveří

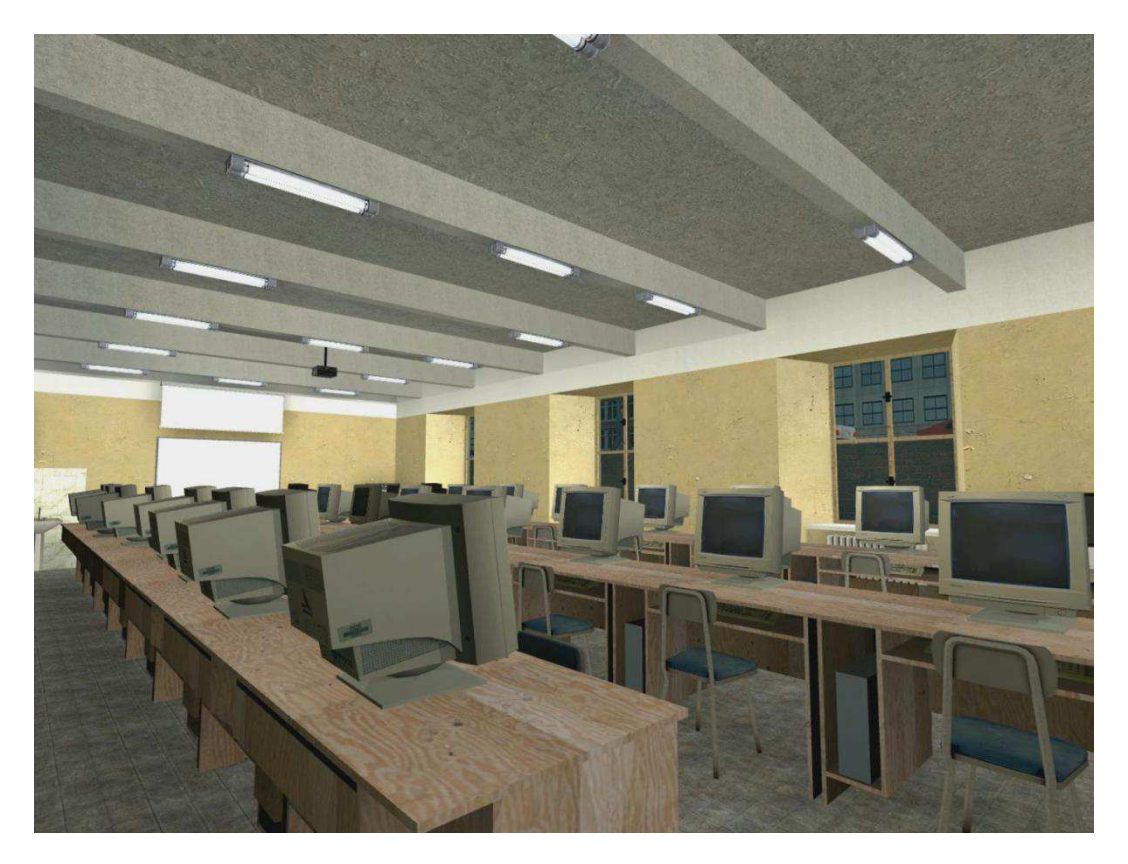

**Obr. 40** Levá část místnosti (od dveří)

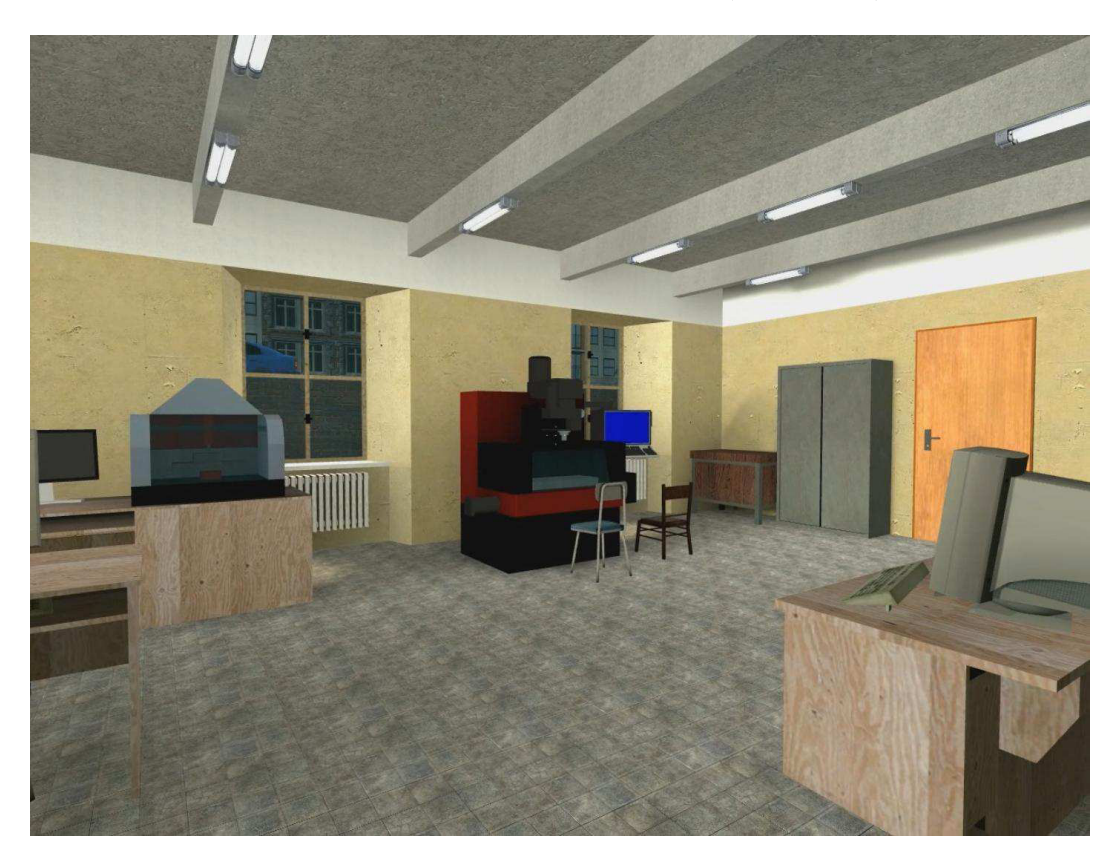

**Obr. 41** Pravá část místnosti (od dveří)

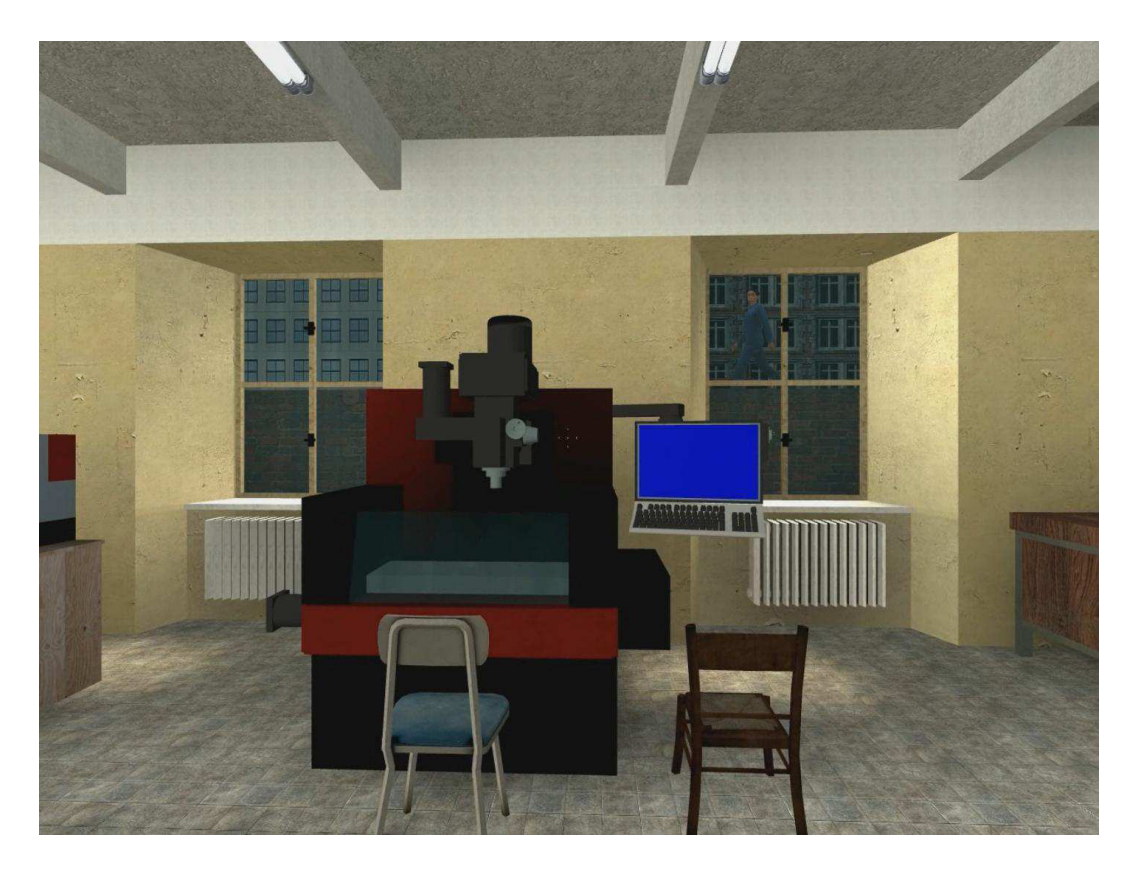

**Obr. 42**

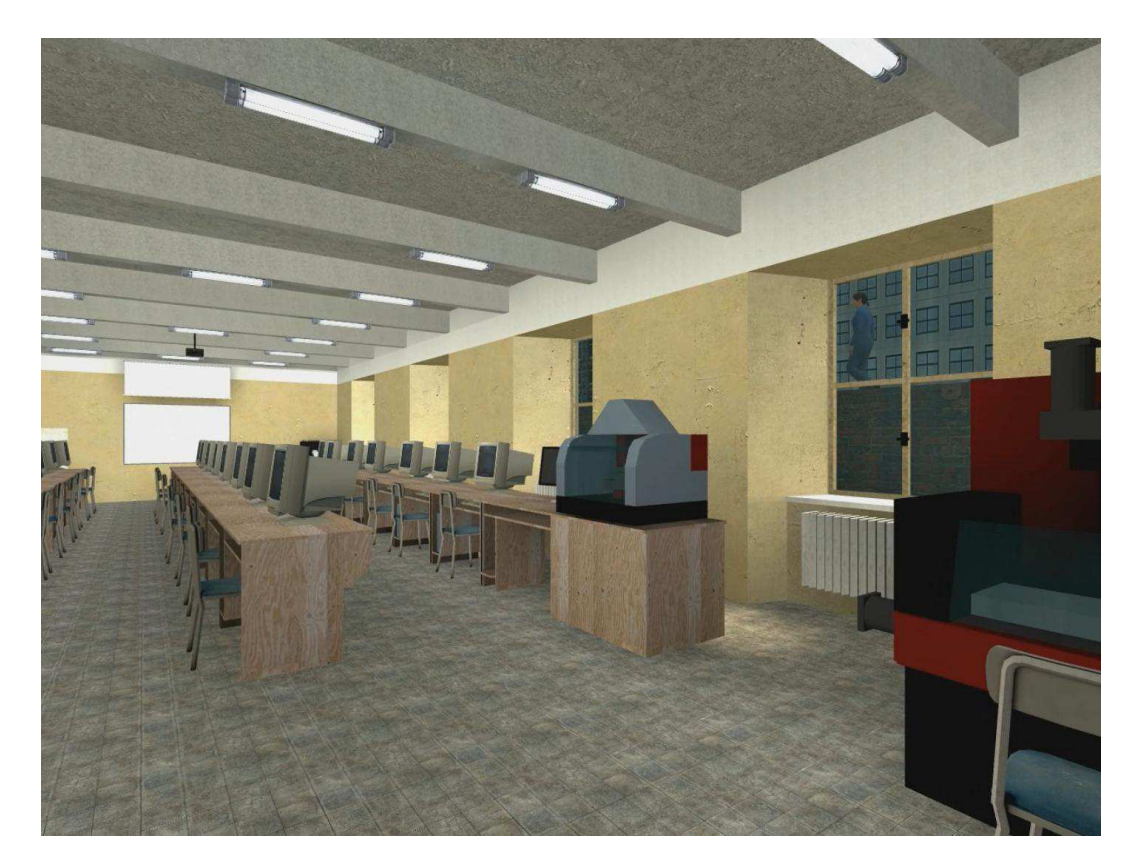

**Obr. 43**

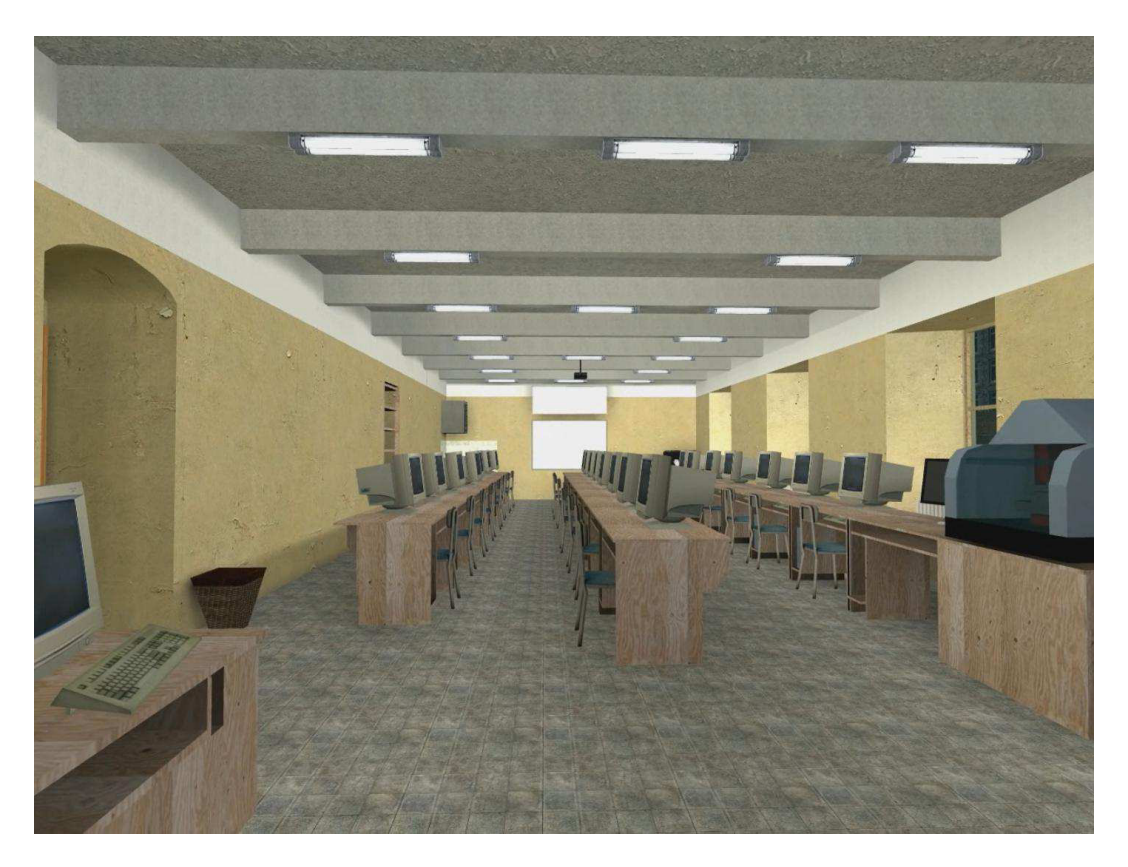

**Obr. 44** Pohled ze zadní části místnosti směrem k tabuli

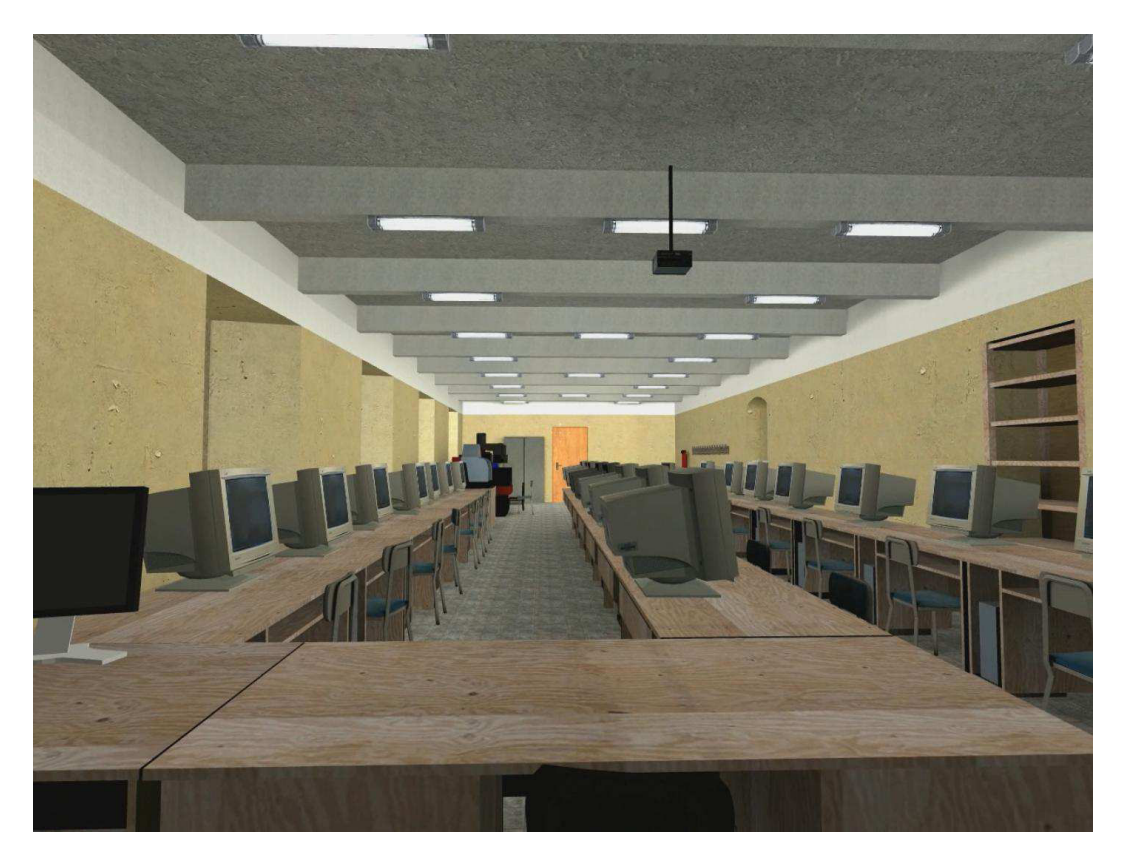

**Obr. 45** Pohled od katedry

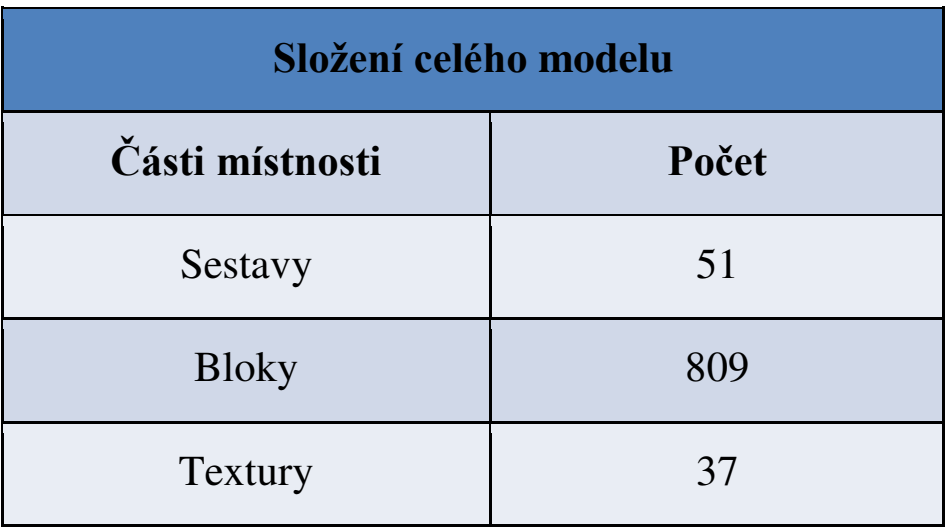

### **Závěr**

Tento plně interaktivní model je identická kopie třídy ve virtuální realitě. Až bude jasné, co a jakým způsobem se bude ve třídě rekonstruovat, vymodelujeme i druhou verzi, kde budou znázorněny veškeré změny třídy.

Díky tomuto projektu jsme se naučili pracovat s virtuální realitou a také pochopili, jak virtuální realita vlastně funguje. Jsme rádi, že jsme se mohli do této práce zapojit, protože nám přinesla mnoho zkušeností, které v budoucnu jistě využijeme.

## **Literatura**

[1] Bc. Jiří Polcar: *Využití balíku DIGITOV pro praktické účely* 

(Stav ke dni 20. 2. 2014)

Součástí práce je i DVD s videem průchodu interaktivním modelem učebny.